# <span id="page-0-0"></span>**Dell™ Latitude™ E6510 Servis El Kitabı**

Bilgisayarın[ızda Çalış](file:///C:/data/systems/late6510/tr/SM/work.htm)ma Parçaların Çıkartılması [ve Yerine Tak](file:///C:/data/systems/late6510/tr/SM/parts.htm)ılması [Özellikler](file:///C:/data/systems/late6510/tr/SM/specs.htm) Tanı[lamalar](file:///C:/data/systems/late6510/tr/SM/diags.htm) [Sistem Kurulumu](file:///C:/data/systems/late6510/tr/SM/bios.htm)

#### **Notlar, Dikkat Edilecek Noktalar ve Uyarılar**

**A NOT:** NOT, bilgisayarınızdan daha fazla yararlanmanıza yardım eden önemli bilgilere işaret eder.

**DİKKAT: DİKKAT, donanıma gelebilecek olası hasara veya yönergeler izlenmezse veri kaybına işaret eder.** 

**UYARI: UYARI, meydana gelebilecek olası maddi hasar, kişisel yaralanma veya ölüm tehlikesi anlamına gelir.** 

Bir Dell™ n Serisi bilgisayar satın aldıysanız, bu belgede yer alan Microsoft® Windows® işletim sistemine referanslar geçerli değildir.

# **Bu belgedeki bilgiler önceden bildirilmeksizin değiştirilebilir. © 2010 Dell Inc. Tüm Hakları Saklıdır.**

Dell Inc.'in yazılı izni olmadan bu materyallerin herhangi bir şekilde çoğaltılması kesinlikle yasaktır.

Bu metinde kullanılan ticari markalar: *Dell, DELL* logo, *Latitude ON, Latitude* ve Wi-Fi Gatcher, Dell, Inc.'nin ticari markalarıdır; *Interamente in termi etmesteri markaları yenemente in termi etmesteri markaları yenem* 

Bu belgede, marka ve adların **sahiplerine ya da üründere atıra** bulunmak için başka ticari marka ve ticari adlar kullanılabilir. Dell Inc. kendine ait olanların dışındaki ticari<br>markalar ve ticari isimlerle ilgili hiçbir m

Haziran 2010 Rev. A00

#### <span id="page-1-0"></span>**Erişim Paneli Dell™ Latitude™ E6510 Servis El Kitabı**

UYARI : Bilgisayarınızın içinde çalışmadan önce, bilgisayarınızla birlikte verilen güvenlik bilgilerini okuyun. En iyi güvenlik uygulamaları<br>konusunda ek bilgi için, www.dell.com/regulatory\_compliance adresindeki Mevzuat U

# **Erişim Panelinin Çıkartılması**

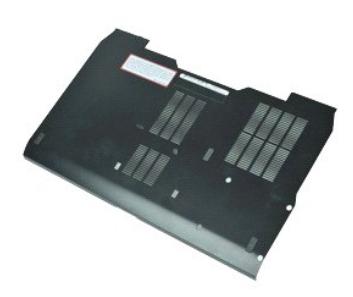

**NOT:** Aşağıdaki şekilleri görüntülemek için **Adobe.com** adresinden Adobe™ Flash Player™'i yüklemeniz gerekebilir.

- 1. <u>Bilgisayarınızda Çalışmaya Başlamadan Önce</u> bölümündeki prosedürleri uygulayın.<br>2. Erişim panelini bilgisayarın tabanına sabitleyen tutucu vidayı gevşetin.
- 
- 3. Erişim panelini bilgisayarın ön tarafına doğru kaydırın.
- 4. Erişim panelini yukarı doğru kaldırıp bilgisayardan çıkarın.

# **Erişim Panelinin Yerine Takılması**

Erişim panelini yerine takmak için yukarıda anlatılan adımları tersine izleyin.

#### <span id="page-2-0"></span>**Pil Dell™ Latitude™ E6510 Servis El Kitabı**

UYARI : Bilgisayarınızın içindeki parçalar üzerinde çalışmadan önce, bilgisayarınızla birlikte verilen güvenlik bilgilerini okuyun. En iyi güvenlik<br>uygulamaları konusunda ek bilgi için, www.dell.com/regulatory\_compliance a

# **Pili Çıkarma**

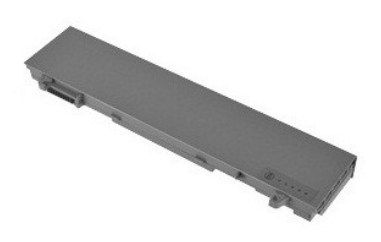

**NOT:** Aşağıdaki şekilleri görüntülemek için **Adobe.com** adresinden Adobe™ Flash Player™'i yüklemeniz gerekebilir.

- 1. <u>Bilgisayarınızda Çalışmaya Başlamadan Önce</u> bölümündeki prosedürleri uygulayın.<br>2. Pil serbest bırakma mandallarını **açı**k konuma getirin.
- 
- 3. Sürücüyü bilgisayardan kaydırarak çıkarın.

# **Pil Değiştirme**

Pili yerine takmak için yukarıda anlatılan işlemleri tersine izleyin.

#### <span id="page-3-0"></span>**Alt Kasa Aksamı Dell™ Latitude™ E6510 Servis El Kitabı**

UYARI : Bilgisayarınızın içinde çalışmadan önce, bilgisayarınızla birlikte verilen güvenlik bilgilerini okuyun. En iyi güvenlik uygulamaları<br>konusunda ek bilgi için, www.dell.com/regulatory\_compliance adresindeki Mevzuat U

### **Alt Kasa Aksamını Çıkarma**

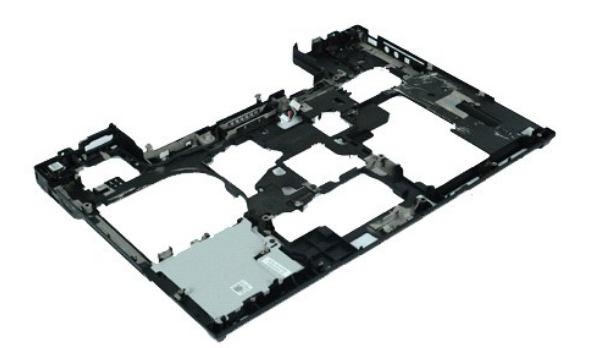

**NOT:** Aşağıdaki şekilleri görüntülemek için **Adobe.com** adresinden Adobe™ Flash Player™'i yüklemeniz gerekebilir.

- 1. <u>Bilgisayarınızda Çalışmaya Başlamadan Once</u> bölümündeki prosedürleri uygulayın.<br>2. <u>[Pili](file:///C:/data/systems/late6510/tr/SM/Battery.htm) çıkarın.</u><br>3. <u>Eriş[im panelini](file:///C:/data/systems/late6510/tr/SM/APanel.htm)</u> çıkarın.<br>4. <u>[Abone kimlik modülü \(SIM\)](file:///C:/data/systems/late6510/tr/SM/simcard.htm)</u> kartını çıkarın.
- 
- 
- 
- 
- 
- 
- 5. <u>Ötüvyeyi</u> çıkarın.<br>7. <u>Elüvyeyi</u> çıkarın.<br>7. <u>Düğ[me pili](file:///C:/data/systems/late6510/tr/SM/coincell.htm)</u> çıkarın.<br>8. <u>Menteş[e kapaklar](file:///C:/data/systems/late6510/tr/SM/lcdhinge.htm)ını</u> çıkarın.<br>9. <u>[Ekran Aksam](file:///C:/data/systems/late6510/tr/SM/lcdassm.htm)ını</u> çıkarın.<br>10. <u>[Sabit diski](file:///C:/data/systems/late6510/tr/SM/hdd.htm) ç</u>ıkarın.<br>11. <u>[Latitude ON™ Flash kartı](file:///C:/data/systems/late6510/tr/SM/laton.htm)</u> çıkarın.
- 
- 12. <u>[Kablosuz geni](file:///C:/data/systems/late6510/tr/SM/wwan.htm)ş ağ (WWAN) kartını</u> çıkarın.<br>13. <u>[Kablosuz yerel a](file:///C:/data/systems/late6510/tr/SM/wlan.htm)ğ (WLAN)</u> kartını çıkarın.<br>14. <u>İsı [emici ve fan aksam](file:///C:/data/systems/late6510/tr/SM/heatsink.htm)ını</u> çıkarın.
- 
- 15. <u>İs[lemciyi](file:///C:/data/systems/late6510/tr/SM/proc.htm)</u> çıkarın.<br>16. <u>[Avuç içi dayanağı](file:///C:/data/systems/late6510/tr/SM/palmrest.htm) aksamını</u> çıkarın.
- 
- 17. <u>[Bluetooth](file:///C:/data/systems/late6510/tr/SM/bluetoth.htm)® kartını</u> çıkarın.<br>18. <u>[Express Card Kart](file:///C:/data/systems/late6510/tr/SM/expboard.htm)ını</u> çıkarın.
- 19. <u>[SD Ortam Kart](file:///C:/data/systems/late6510/tr/SM/sdboard.htm)ını</u> çıkarın.<br>20. <u>G/C Portu Kartını</u> çıkarın.
- 

### **Alt Kasa Aksamını Yerine Takma**

Alt kasa aksamını yerine takmak için yukarıda anlatılan işlemleri tersten yapın.

#### <span id="page-4-0"></span>**Sistem Kurulumu Dell™ Latitude™ E6510 Servis El Kitabı**

- [Genel Bak](#page-4-1)ıs
- [Sistem Kurulumuna Girme](#page-4-2)
- [Boot Menu \(Önyükleme Menüsü\)](#page-4-3)
- [Gezinme Tu](#page-4-4)ş Vuruşları
- **· Sistem Kurulumu Menü Secenekleri**

### <span id="page-4-1"></span>**Genel Bakış**

Sistem Kurulumunu aşağıdaki gibi kullanın:

- 1 Bilgisayarınıza herhangi bir donanım ekledikten veya bir donanımı değiştirdikten ya da çıkardıktan sonra sistem yapılandırma bilgilerini değiştirmek için
- l Kullanıcı parolası gibi kullanıcı tarafından belirlenebilen bir seçeneği belirlemek ya da değiştirmek için
- l Geçerli bellek miktarını okumak veya takılı sabit sürücü türünü ayarlamak için

Sistem Kurulumu'nu kullanmadan önce ileride kullanmak üzere Sistem Kurulumu ekran bilgilerini bir yere not etmeniz önerilir.

**DİKKAT**: Uzman bir bilgisayar kullanıcısı değilseniz, bu program ayarlarını değiştirmeyin. Bazı değişiklikler bilgisayarınızın doğ**ru çalış**mamasına yol<br>**açabilir.** 

### <span id="page-4-2"></span>**Sistem Kurulumuna Girme**

1. Bilgisayarınızı **açı**n (veya yeniden başlatın).<br>2. DELL™ logosu göründüğünde, hemen <F2> tuşuna basın.

# <span id="page-4-3"></span>**Önyükleme Menüsü**

Boot (Önyükleme) menüsü bilgisayarınız için geçerli olan tüm önyükleme aygıtlarını listeler. Önyükleme menüsünü:

- 
- ı Bilgisayarınızda tanılama işlemleri yapmak<br>ı System Setup (Sistem Kurulumu) programına girmek<br>ı Sistem kurulumunda önyükleme sırasını kalıcı biçimde değiştirmeden, önyükleme sırasını değiştirmenizi sağlar.

Boot (Önyükleme) menüsüne erişmek için:

1. Bilgisayarınızı **açı**n (veya yeniden ba**ş**latın).<br>2. **DELL™ logosu göründüğünde, hemen <F12> tuş**una basın.

#### <span id="page-4-4"></span>**Gezinme Tuş Vuruşları**

Sistem Kurulumu ekranlarında gezinmek için aşağıdaki tuş vuruşlarını kullanın.

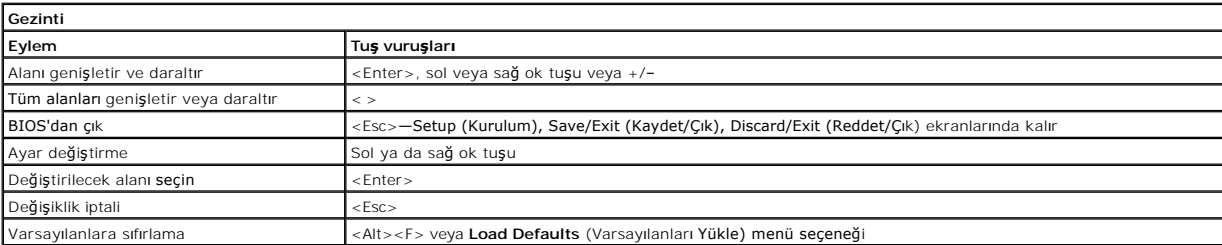

# <span id="page-4-5"></span>**Sistem Kurulumu Menü Seçenekleri**

Aşağıdaki tablolarda Sistem Kurulumu programı için menü seçenekleri tanımlanır.

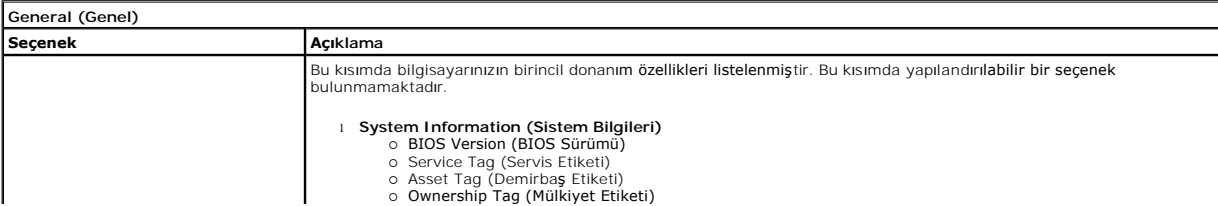

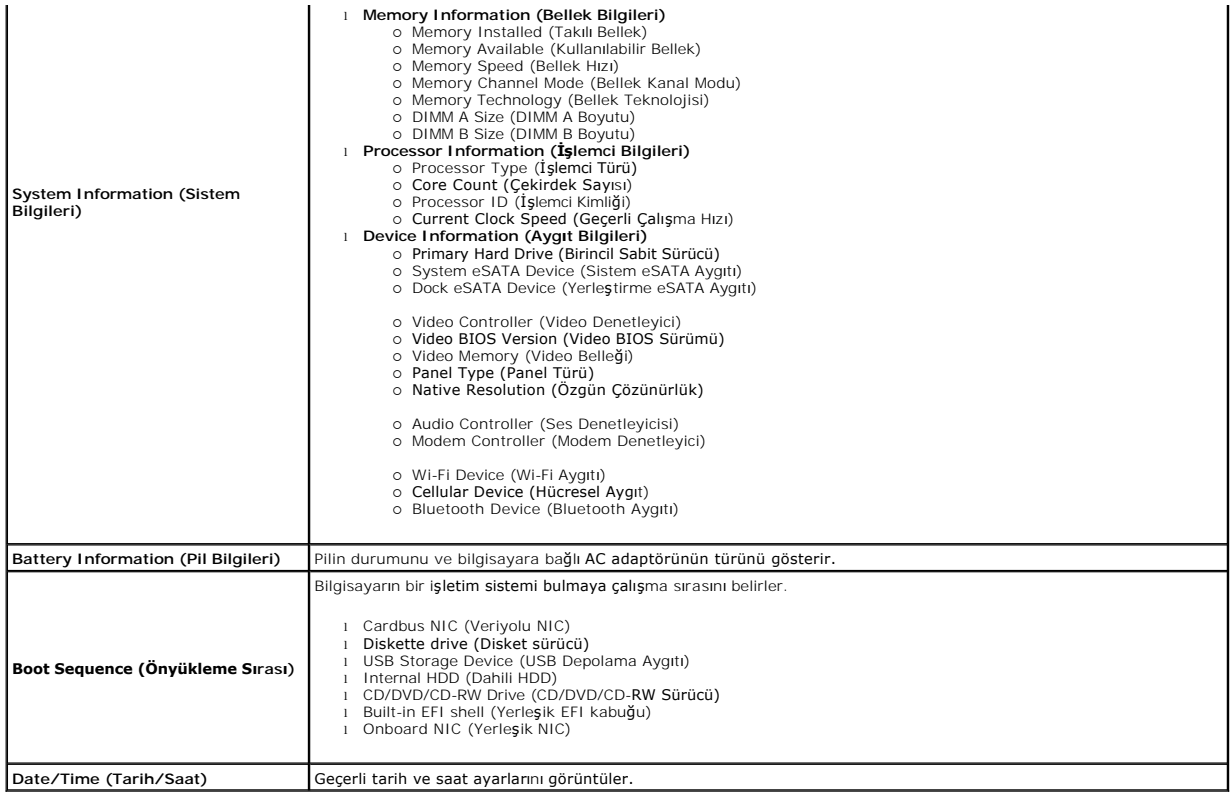

**NOT:** Sistem Yapılandırması tümleşik sistem aygıtlarıyla ilgili seçenekleri ve ayarları içerir. Bilgisayarınıza ve takılı aygıtlara bağlı olarak, bu bölümde<br>listelenen öğeler görünebilir veya görünmeyebilir.

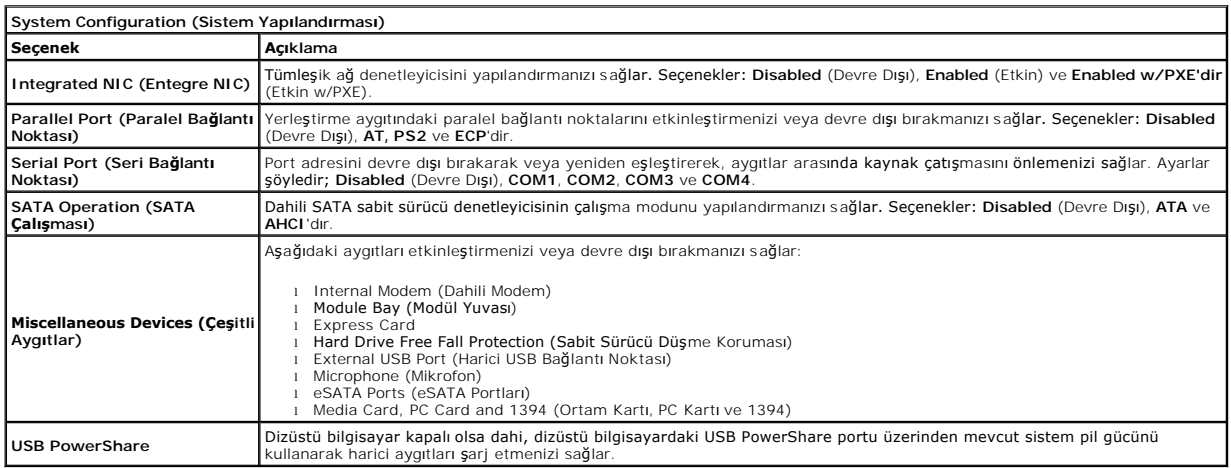

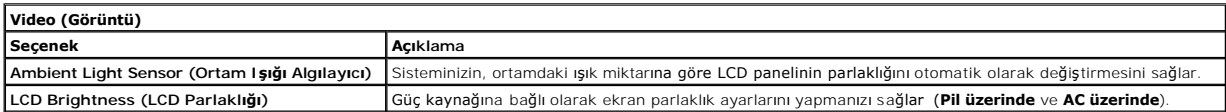

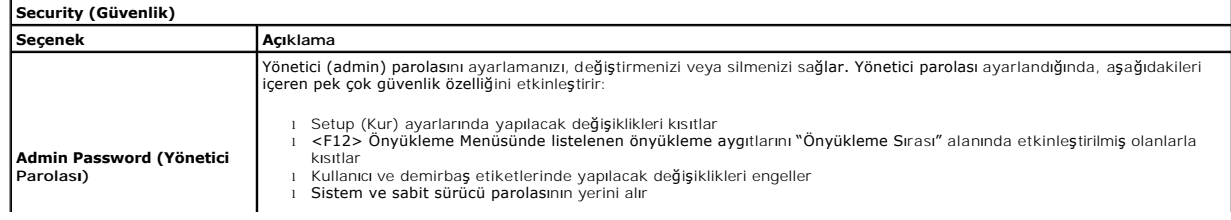

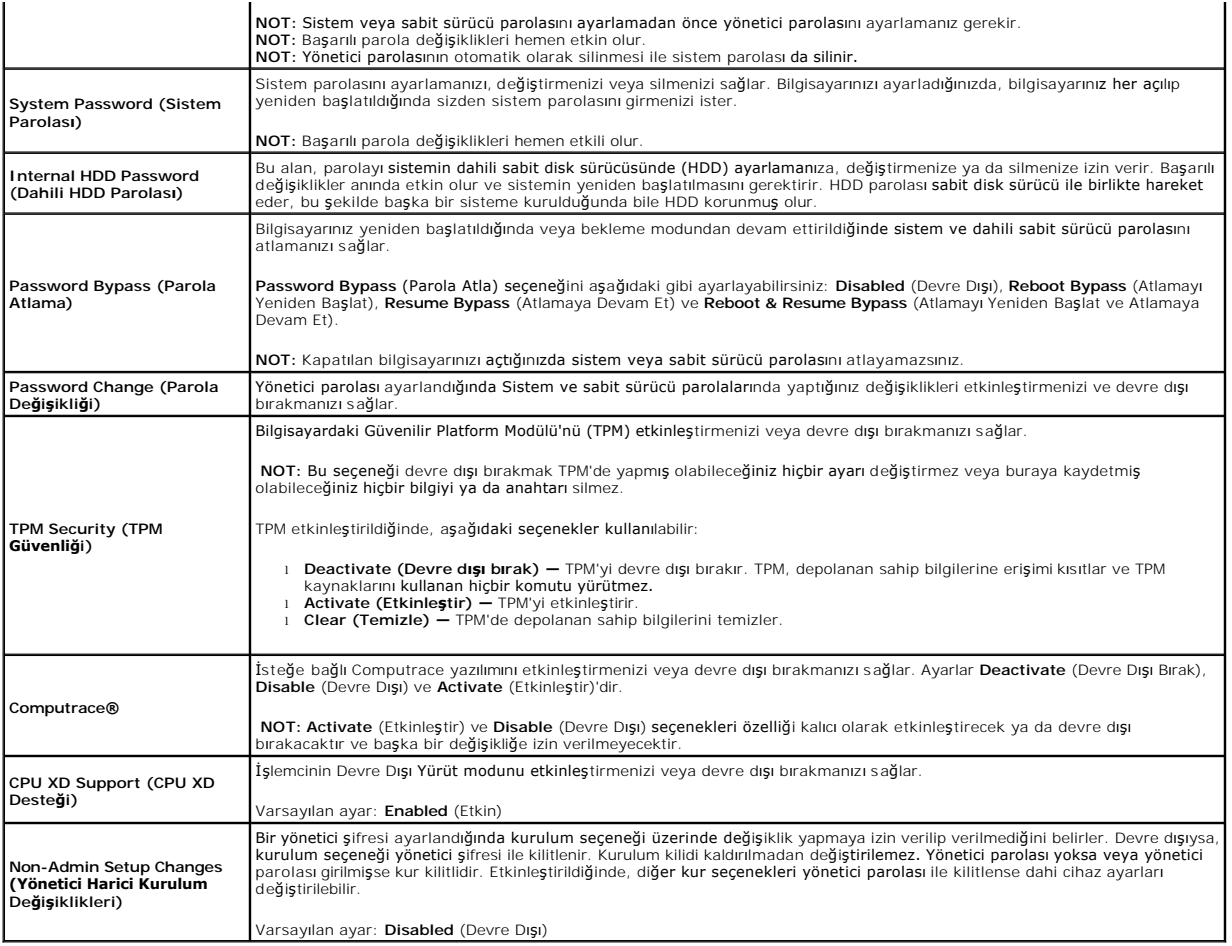

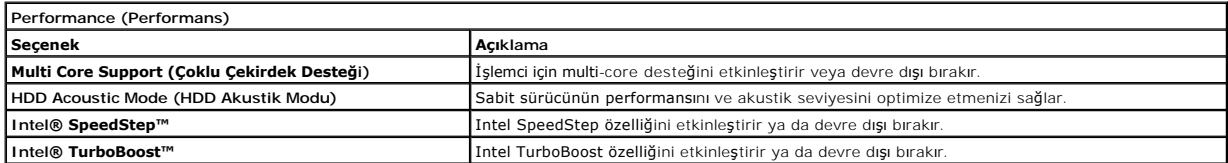

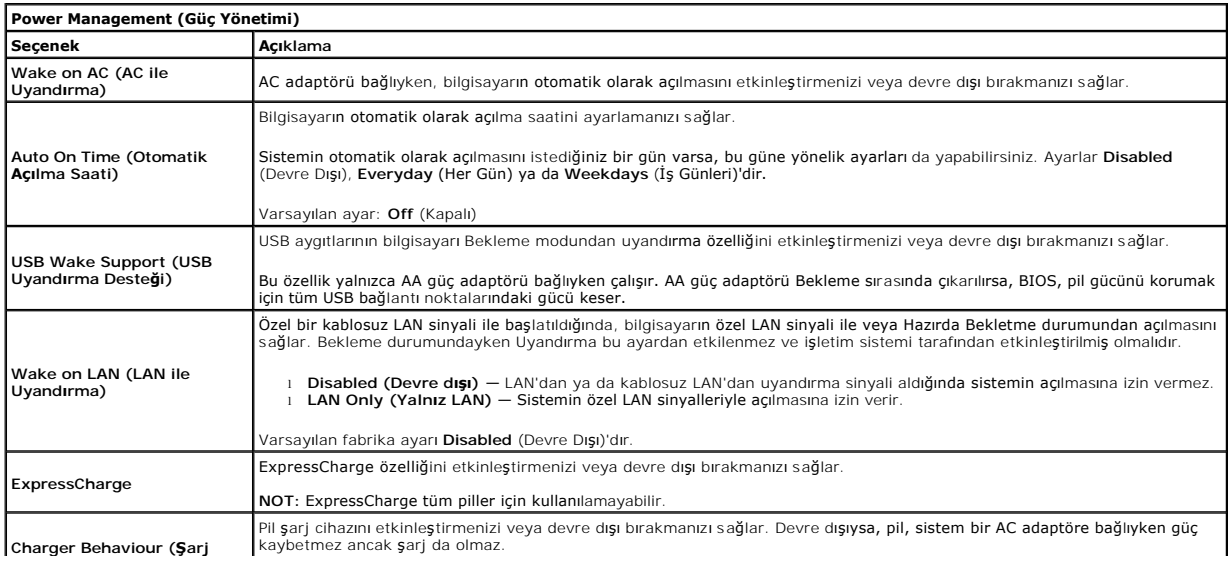

**Cihazı Davranışı)**

Varsayılan ayar: **Enabled** (Etkin)

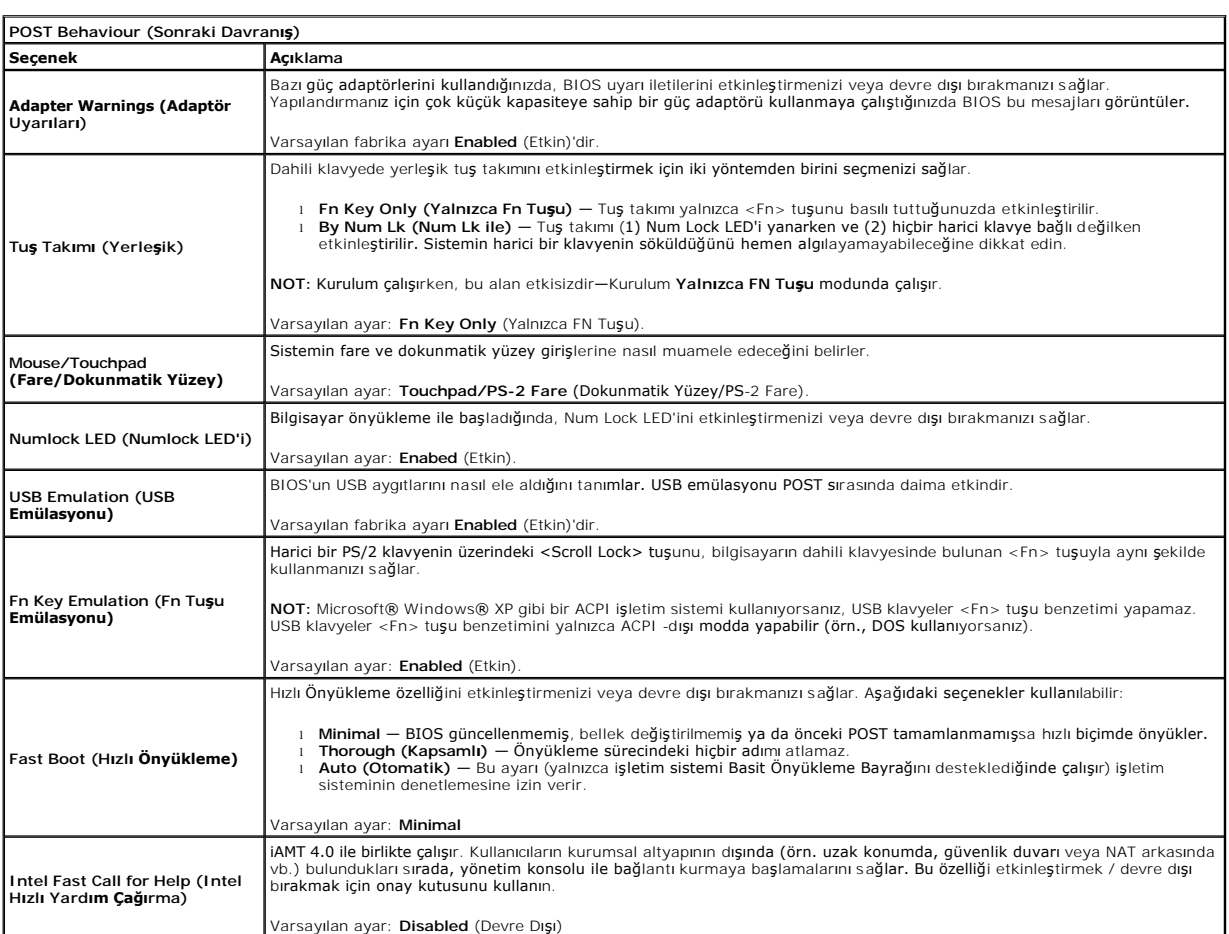

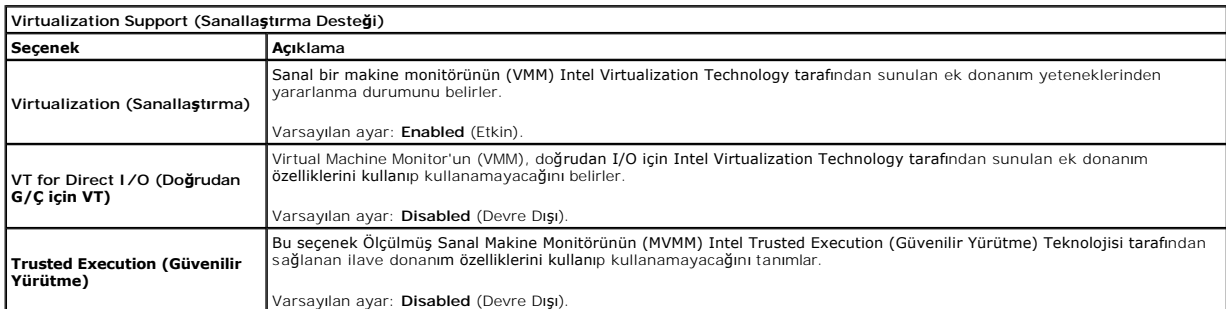

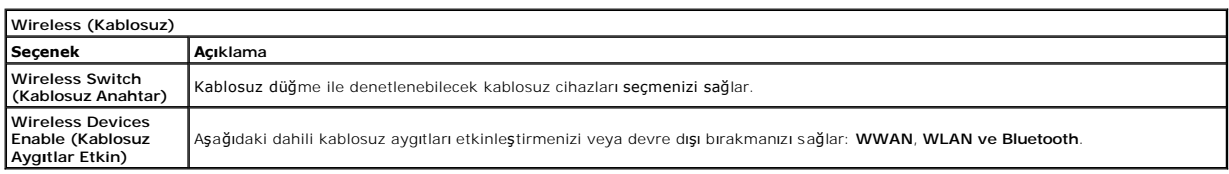

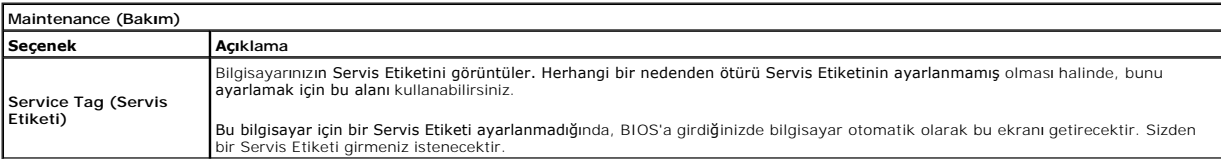

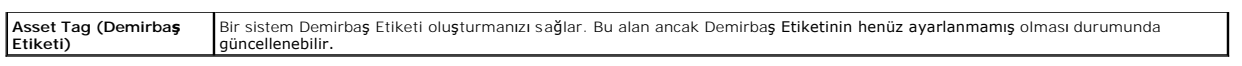

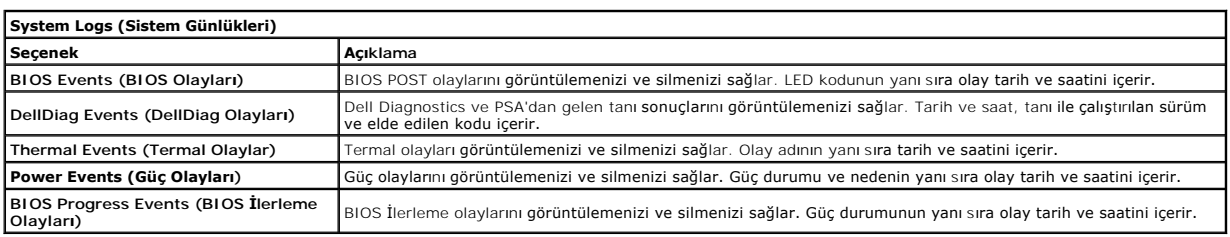

#### <span id="page-9-0"></span>**Bluetooth Kartı Dell™ Latitude™ E6510 Servis El Kitabı**

UYARI : Bilgisayarınızın içinde çalışmadan önce, bilgisayarınızla birlikte verilen güvenlik bilgilerini okuyun. En iyi güvenlik uygulamaları<br>konusunda ek bilgi için, www.dell.com/regulatory\_compliance adresindeki Mevzuat U

#### **Bluetooth Kartını Çıkarma**

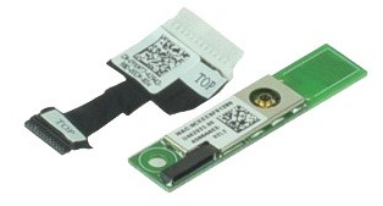

**NOT:** Aşağıdaki şekilleri görüntülemek için **Adobe.com** adresinden Adobe™ Flash Player™'i yüklemeniz gerekebilir.

1. <u>Bilgisayarınızda Çalışmaya Başlamadan Önce</u> bölümündeki prosedürleri uygulayın.<br>2. <u>[Pili](file:///C:/data/systems/late6510/tr/SM/Battery.htm)</u> çıkarın.

- 
- 3. Eriş[im panelini](file:///C:/data/systems/late6510/tr/SM/APanel.htm) çıkarın.<br>4. Doptik sürücüyü çıkarın.
- 
- 
- 
- 5. <u> [Klavyeyi](file:///C:/data/systems/late6510/tr/SM/keyboard.htm)</u> çıkarın.<br>6. <u>Klavyeyi ç</u>ıkarın.<br>7. <u>[Avuç içi dayanağı](file:///C:/data/systems/late6510/tr/SM/palmrest.htm) aksamını</u> çıkarın.<br>8. <u>[Ekran aksam](file:///C:/data/systems/late6510/tr/SM/LCDassm.htm)ını</u> çıkarın.<br>9. Bluetooth® kartını sistem kartına sabitleyen vidayı **s**ökün.
- 10. Bluetooth kablosunu sistem kartındaki konnektöründen çıkarın ve Bluetooth kartını bilgisayardan çıkarın.
- 11. Bluetooth kablosunu Bluetooth kartından çıkarın.

### **Bluetooth Kartını Yerine Takma**

Bluetooth kartını yerine takmak için yukarıdaki adımları tersine izleyin.

#### <span id="page-10-0"></span>**Kamera ve Mikrofon Dell™ Latitude™ E6510 Servis El Kitabı**

UYARI : Bilgisayarınızın içinde çalışmadan önce, bilgisayarınızla birlikte verilen güvenlik bilgilerini okuyun. En iyi güvenlik uygulamaları<br>konusunda ek bilgi için, www.dell.com/regulatory\_compliance adresindeki Mevzuat U

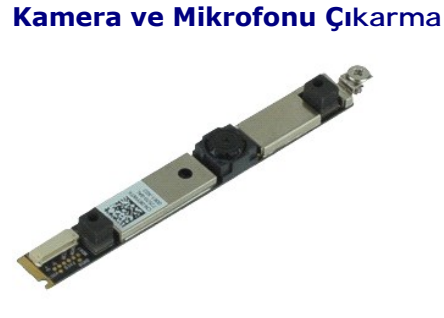

**NOT:** Aşağıdaki şekilleri görüntülemek için **Adobe.com** adresinden Adobe™ Flash Player™'i yüklemeniz gerekebilir.

- 1. Bilgisayarınızda Calışmaya Ba[şlamadan Önce](file:///C:/data/systems/late6510/tr/SM/work.htm#before) bölümündeki prosedürleri uygulayın.
- 
- 
- 
- 
- 2. <u>[Pili](file:///C:/data/systems/late6510/tr/SM/Battery.htm)</u> çıkarın.<br>3. <u>Eriş[im panelini](file:///C:/data/systems/late6510/tr/SM/Apanel.htm)</u> çıkarın.<br>4. <u>Menteş[e kapaklar](file:///C:/data/systems/late6510/tr/SM/LCDhinge.htm)ını</u> çıkarın.<br>5. <u>Ekran cercevesini</u> çıkarın.<br>7. Kamerayı ve mikrofonu ekran paneline sabitleyen tutucu vidayı gevşetin.

8. Veri kablosunu kamera ve mikrofondan çıkarın ve kamerayı ve mikrofonu yukarı doğru kaldırarak ekran panelinden çıkarın.

#### **Kamera ve Mikrofonu Yerine Takma**

Kamerayı ve mikrofonu yerine takmak için yukarıda anlatılan işlemleri tersten yapın.

#### <span id="page-11-0"></span>**Düğme Pil Dell™ Latitude™ E6510 Servis El Kitabı**

UYARI : Bilgisayarınızın içinde çalışmadan önce, bilgisayarınızla birlikte verilen güvenlik bilgilerini okuyun. En iyi güvenlik uygulamaları<br>konusunda ek bilgi için, www.dell.com/regulatory\_compliance adresindeki Mevzuat U

# **Düğme Pili Çıkarma**

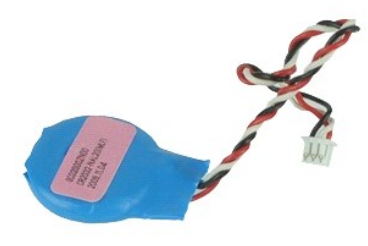

**NOT:** Aşağıdaki şekilleri görüntülemek için **Adobe.com** adresinden Adobe™ Flash Player™'i yüklemeniz gerekebilir.

1. <u>Bilgisayarınızda Çalışmaya Başlamadan Önce</u> bölümündeki prosedürleri uygulayın.<br>2. <u>[Pili](file:///C:/data/systems/late6510/tr/SM/Battery.htm) ç</u>ıkarın.<br>3. Eriş[im panelini](file:///C:/data/systems/late6510/tr/SM/apanel.htm) çıkarın.<br>4. Düğme pil kablosunu sistem kartı ü**zerindeki konnektöründen ç**ıkarın.

- 
- 
- 5. Pili yukarı doğru kaldırıp bilgisayardan çıkarın.

# **Düğme Pili Değiştirme**

Düğme pili takmak için yukarıda anlatılan işlemleri tersten yapın.

#### <span id="page-12-0"></span>**DC-In Bağlantı Noktası Dell™ Latitude™ E6510 Servis El Kitabı**

**UYARI: Bilgisayarınızın içinde çalışmadan önce, bilgisayarınızla birlikte verilen güvenlik bilgilerini okuyun. En iyi güvenlik uygulamaları konusunda ek bilgi için, www.dell.com/regulatory\_compliance adresindeki Mevzuat Uyumluluğu Ana Sayfasına bakın.** 

### **DC-In Portunu Çıkarma**

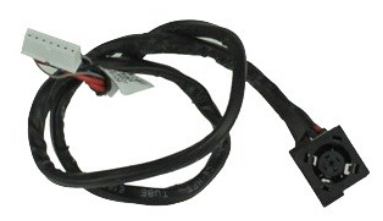

**NOT:** Aşağıdaki şekilleri görüntülemek için **Adobe.com** adresinden Adobe™ Flash Player™'i yüklemeniz gerekebilir.

1. <u>Bilgisayarınızda Çalışmaya Başlamadan Önce</u> bölümündeki prosedürleri uygulayın.<br>2. <u>[Pili](file:///C:/data/systems/late6510/tr/SM/Battery.htm)</u> çıkarın.

- 
- 3. <u>Eriş[im panelini](file:///C:/data/systems/late6510/tr/SM/APanel.htm)</u> çıkarın.<br>4. <u>[Abone kimlik modülü \(SIM\)](file:///C:/data/systems/late6510/tr/SM/simcard.htm)</u> kartını çıkarın.
- 5. <u>Optik sürücüyü</u> çıkarın.<br>6. <u>[Klavyeyi](file:///C:/data/systems/late6510/tr/SM/Keyboard.htm)</u> çıkarın.
- 
- 
- 
- 
- 
- 7. <u>Düğ[me pili](file:///C:/data/systems/late6510/tr/SM/coincell.htm)</u> çıkarını çıkarını,<br>8. <u>Mentes[e kapaklar](file:///C:/data/systems/late6510/tr/SM/lcdhinge.htm)ını</u> çıkarın.<br>9. <u>[Ekran aksam](file:///C:/data/systems/late6510/tr/SM/lcdassm.htm)ını</u> çıkarın.<br>11. <u>[Latitude ON™ Flash kartı](file:///C:/data/systems/late6510/tr/SM/laton.htm)</u> çıkarın.<br>12. <u>[Kablosuz geni](file:///C:/data/systems/late6510/tr/SM/wwan.htm)ş ağ (WWAN) kartını</u> çıkarın.<br>13. <u>Kablosuz geniş ağ (WWAN) kartı</u>
- 
- 
- 15. <u>İs[lemciyi](file:///C:/data/systems/late6510/tr/SM/proc.htm)</u> çıkarın.<br>16. <u>[Avuç içi dayanağı](file:///C:/data/systems/late6510/tr/SM/palmrest.htm) aksamını</u> çıkarın.<br>17. <u>[Bluetooth](file:///C:/data/systems/late6510/tr/SM/bluetoth.htm)® kartını</u> çıkarın.<br>18. <u>[ExpressCard kart](file:///C:/data/systems/late6510/tr/SM/expboard.htm)ını</u> çıkarın.<br>20. <u>[Sistem kart](file:///C:/data/systems/late6510/tr/SM/sysboard.htm)ını</u> çıkarın.<br>21. <u>[G/Ç portu kartı](file:///C:/data/systems/late6510/tr/SM/IO.htm)nı</u> çıkarın.
- 
- 
- 
- 22. DC-in portunu kasadaki yerlerinden çıkarın.

23. DC-In portunu kaldırarak kasadan çıkarın.

#### **DC-In Portunu Yerine Takma**

DC-In portunu yerine takmak için yukarıda anlatılan adımları tersine izleyin.

#### <span id="page-13-0"></span>**Tanılamalar**

**Dell™ Latitude™ E6510 Servis El Kitabı**

- Aygı[t Durum I](#page-13-1)şıkları
- **[Pil Durum I](#page-13-2)şıkları**
- Pil Ş[arj ve Sa](#page-13-3)ğlığı
- [Klavye Durum I](#page-13-4)şıkları
- **O** [LED Hata Kodlar](#page-13-5)ı

甬

≴

#### <span id="page-13-1"></span>**Aygıt Durum Işıkları**

 $\mathcal{C}$ Bilgisayarı açtığınızda yanar ve bilgisayar güç yönetimi moduna geçtiğinde yanıp söner.

n Bilgisayar veri okur veya yazarken yanar.

Pilin şarj durumunu göstermek için sabit biçimde yanar veya yanıp söner.

⊂™ Kablosuz ağı etkinleştirildiğinde yanar.

Bluetooth® kablosuz teknolojili bir kart etkinleştirildiği zaman yanar. Yalnızca Bluetooth kablosuz teknoloji<br>fonksiyonunu kapatmak için sistem tepsisinde sağ tıklatın ve **Bluetooth Radyosunu Devre Dışı Bırak**'ı seçin.

<span id="page-13-2"></span>**Pil Durum Işıkları**

Bilgisayar bir elektrik prizine bağlıysa, pil durum ışığı aşağıdaki gibi yanar:

- l **Dönüşümlü olarak yanıp sönen sarı ve mavi ışık** Onaylanmamış veya desteklenmeyen, Dell AC adaptörü olmayan bir adaptör dizüstü bilgisayarınıza
- takılı. l **Sabit mavi ışıkla birlikte dönüşümlü olarak yanıp sönen sarı ışık** AC adaptör varken geçici pil arızası.
- l **Sürekli yanıp sönen sarı ışık** AC adaptörü varken kalıcı pil arızası. l **Kapalı** AC adaptör varken pil tam şarj modunda.
- 
- l **Yanan mavi ışık** AC adaptör varken pil şarj modunda.

### <span id="page-13-3"></span>**Pil Şarj ve Sağlığı**

Pilin şarj düzeyini öğrenmek için pil şarj göstergesindeki durum düğmesine basıp bırakın, şarj düzeyi ışıkları yakan pil şari yaklaşık yüzde<br>20'sini temsil eder. Örneğin dört ışık yanıyorsa pil şarjının yüzde 80'i duruyor

Şarj göstergesini kullanarak pil sağlığını denetlemek için pil şarj göstergesindeki durum düğmesini en az 3 saniye basılı tutun. Hiçbir ışık yanmazsa, pil iyi<br>durumda, orijinal şarj kapasitesinin yüzde 80'inden fazlası dur

#### <span id="page-13-4"></span>**Klavye Durum Işıkları**

Klavyenin üzerindeki yeşil ışıklar aşağıdakileri gösterir:

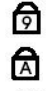

A

Sayısal tuş takımı etkinleştirildiğinde açılır.

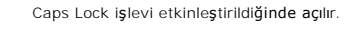

Scroll Lock işlevi etkinleştirildiğinde açılır.

#### <span id="page-13-5"></span>**LED Hata Kodları**

Aşağıdaki tabloda, POST sınamasının yapılmadığı durumda görüntülenebilen olası LED kodları gösterilmiştir.

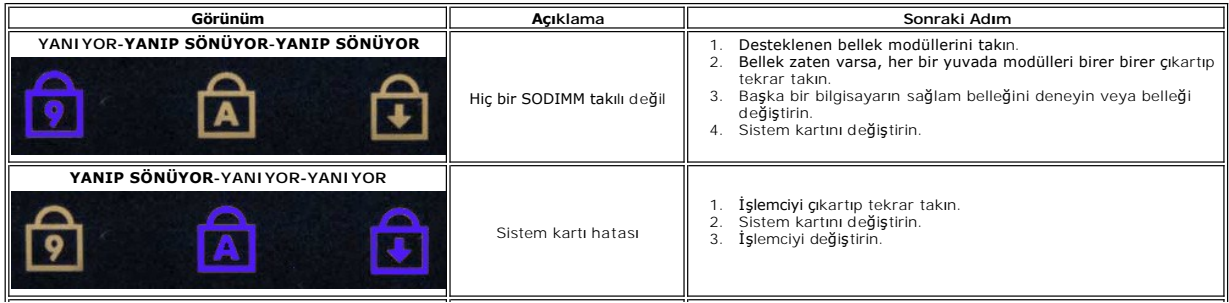

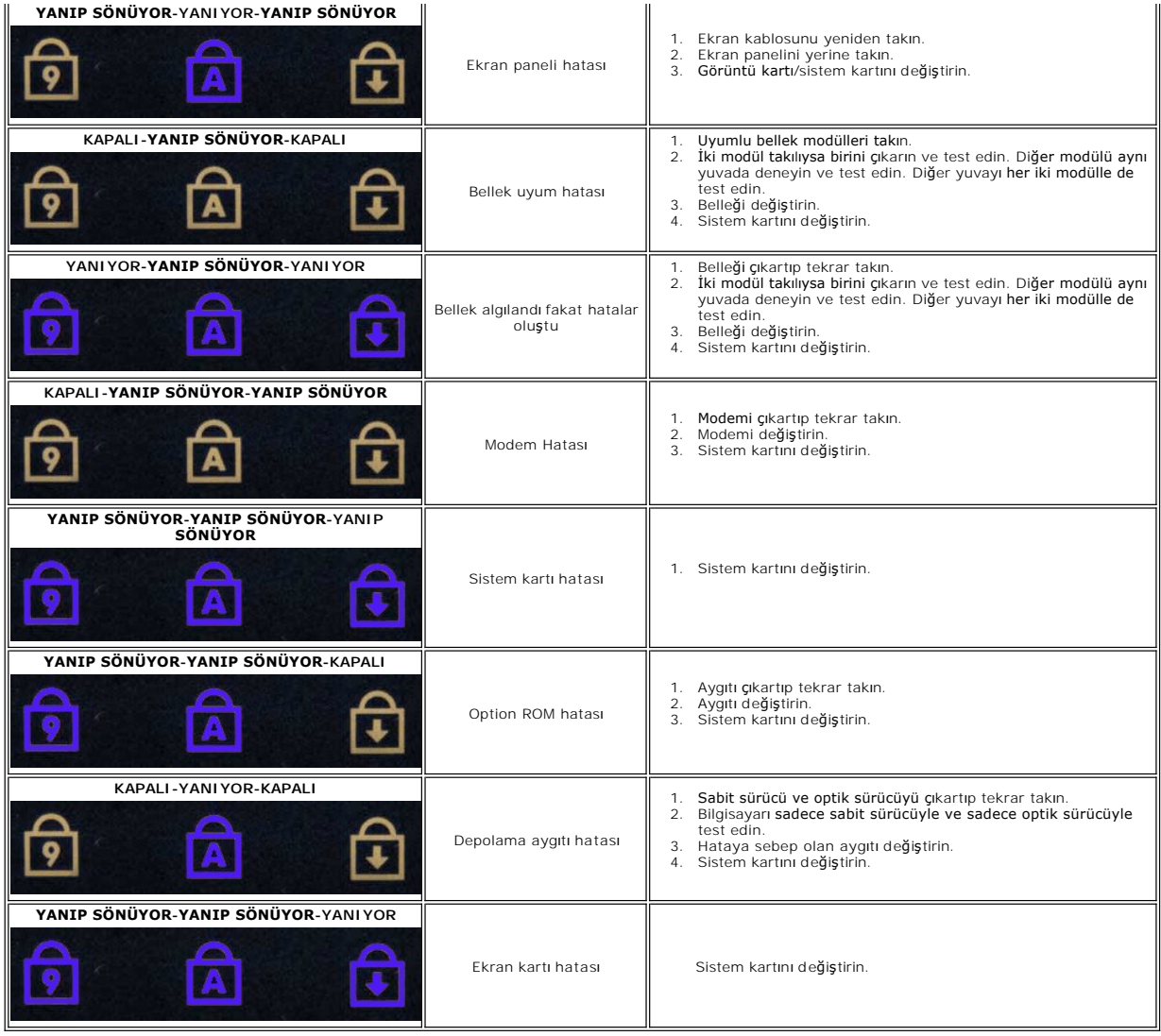

#### <span id="page-15-0"></span>**ExpressCard Kartı Dell™ Latitude™ E6510 Servis El Kitabı**

UYARI : Bilgisayarınızın içinde çalışmadan önce, bilgisayarınızla birlikte verilen güvenlik bilgilerini okuyun. En iyi güvenlik uygulamaları<br>konusunda ek bilgi için, www.dell.com/regulatory\_compliance adresindeki Mevzuat U

### **ExpressCard Kartının Çıkarılması**

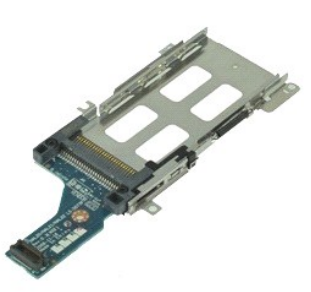

**NOT:** Aşağıdaki resimleri görebilmeniz için **Adobe.com** adresinden Adobe Flash Player'ı yüklemeniz gerekebilir.

1. <u>Bilgisayarınızda Çalışmaya Başlamadan Once</u> bölümündeki prosedürleri uygulayın.<br>2. <u>[Pili](file:///C:/data/systems/late6510/tr/SM/Battery.htm) çıkarın.</u><br>3. <u>[ExpressCard](file:///C:/data/systems/late6510/tr/SM/expcard.htm)</u>'ı çıkarın.<br>3. <u>ExpressCard</u>'ı çıkarın.<br>5. <u>Öptik sürücüyü</u> çıkarın.<br>5. <u>Öletiyeyi</u> çıkarın.<br>7. <u>Menteş</u>

- 
- 
- 
- 
- 
- 
- 8. <u>[Ekran aksam](file:///C:/data/systems/late6510/tr/SM/LCDassm.htm)ını</u> **çıkarın.**<br>9. [Avuç içi dayanağı](file:///C:/data/systems/late6510/tr/SM/palmrest.htm) aksamını çıkarın.<br>10. ExpressCard kartını bilgisayar kasasına sabitleyen vidaları çıkarın.
- 11. ExpressCard kartını sistem kartından ve bilgisayardan çıkarın.

### **ExpressCard Kartını Değiştirme**

ExpressCard kartını yerine takmak için yukarıda anlatılan işlemleri tersten yapın.

#### <span id="page-16-0"></span>**ExpressCard Dell™ Latitude™ E6510 Servis El Kitabı**

UYARI : Bilgisayarınızın içinde çalışmadan önce, bilgisayarınızla birlikte verilen güvenlik bilgilerini okuyun. En iyi güvenlik uygulamaları<br>konusunda ek bilgi için, www.dell.com/regulatory\_compliance adresindeki Mevzuat U

# **ExpressCard'ı Çıkarma**

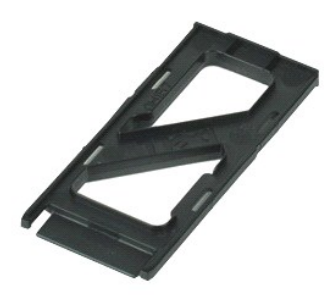

**NOT:** Aşağıdaki şekilleri görüntülemek için **Adobe.com** adresinden Adobe™ Flash Player™'i yüklemeniz gerekebilir.

1. Bilgisayardan ayırmak için ExpressCard'ın üzerine bastırın.

2. ExpressCard'ı kaydırarak bilgisayarın dışına çıkarın.

#### **ExpressCard'ı Yerine Takma**

ExpressCard'ı yerine takmak için yukarıda anlatılan adımları tersine izleyin.

#### <span id="page-17-0"></span>**Parmak İzi Okuyucusu Dell™ Latitude™ E6510 Servis El Kitabı**

UYARI : Bilgisayarınızın içinde çalışmadan önce, bilgisayarınızla birlikte verilen güvenlik bilgilerini okuyun. En iyi güvenlik uygulamaları<br>konusunda ek bilgi için, www.dell.com/regulatory\_compliance adresindeki Mevzuat U

# **Parmak İzi Okuyucusunu Çıkarma**

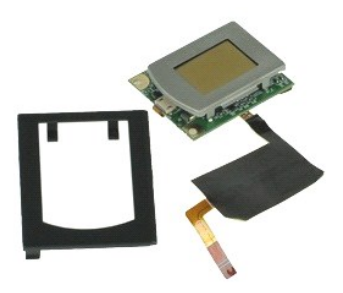

**NOT:** Aşağıdaki şekilleri görüntülemek için **Adobe.com** adresinden Adobe™ Flash Player™'i yüklemeniz gerekebilir.

- Bilgisayarınızda Calışmaya Ba[şlamadan Önce](file:///C:/data/systems/late6510/tr/SM/work.htm#before) bölümündeki prosedürleri uygulayın.<br>Pili çıkarın.
- 2. <u>[Pili](file:///C:/data/systems/late6510/tr/SM/Battery.htm)</u> çıkarın.<br>3. <u>Eriş[im panelini](file:///C:/data/systems/late6510/tr/SM/APanel.htm)</u> çıkarın.<br>4. <u>Optik sürücüyü</u> çıkarın.<br>5. <u>[Klavyeyi](file:///C:/data/systems/late6510/tr/SM/Keyboard.htm)</u> çıkarın.
- 
- 
- 6. Parmak izi okuyucuyu bilgisayara sabitleyen tutucu vidayı ("F") gevşetin.
- 7. Parmakizi veri kablosunu sabitleyen klipsi açın ve sistem kartından çıkarın.
- 8. Parmakizi okuyucuyu bilgisayardan çıkarmak için bilgisayarın arkasından doğru okuyucuya bastırın.

# **Parmak İzi Okuyucusunu Yerine Takma**

Parmak izi okuyucusunu yerine takmak için yukarıdaki adımları tersine izleyin.

# <span id="page-18-0"></span>**Sabit Sürücü**

**Dell™ Latitude™ E6510 Servis El Kitabı**

UYARI : Bilgisayarınızın içinde çalışmadan önce, bilgisayarınızla birlikte verilen güvenlik bilgilerini okuyun. En iyi güvenlik uygulamaları<br>konusunda ek bilgi için, www.dell.com/regulatory\_compliance adresindeki Mevzuat U

# **Sabit Sürücüyü Çıkarma**

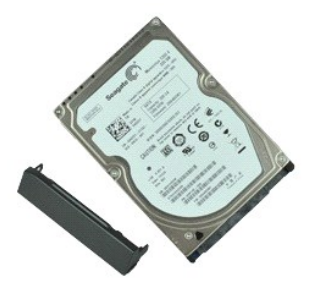

**NOT:** Aşağıdaki şekilleri görüntülemek için **Adobe.com** adresinden Adobe™ Flash Player™'i yüklemeniz gerekebilir.

- 1. <u>Bilgisayarınızda Çalışmaya Başlamadan Önce</u> bölümündeki prosedürleri uygulayın.<br>2. Bilgisayarı temiz, düz bir yüzeye ters biçimde yerleştirin.<br>3. Sabit sürücüyü bilgisayara bağlayan vidaları sökün.
- 
- 4. Sabit sürücüyü bilgisayarın dışına kaydırın.
- 5. Yüz plakasını sabit sürücüye sabitleyen vidayı çıkarın.
- 6. Yüz plakasını çekerek sabit sürücüden çıkarın.

# **Sabit Sürücüyü Yerine Takma**

Sabit sürücüyü takmak için yukarıda anlatılan işlemleri tersten yapın.

# <span id="page-19-0"></span>**Isı Emici ve Fan Düzeneği**

**Dell™ Latitude™ E6510 Servis El Kitabı**

UYARI : Bilgisayarınızın içinde çalışmadan önce, bilgisayarınızla birlikte verilen güvenlik bilgilerini okuyun. En iyi güvenlik uygulamaları<br>konusunda ek bilgi için, www.dell.com/regulatory\_compliance adresindeki Mevzuat U

### **Isı Emici/Fan Düzeneğini Çıkarma**

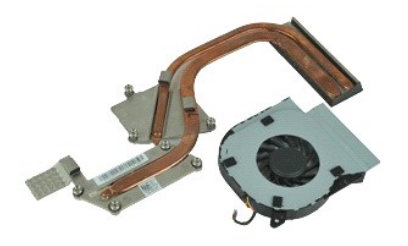

**NOT:** Aşağıdaki şekilleri görüntülemek için **Adobe.com** adresinden Adobe™ Flash Player™'i yüklemeniz gerekebilir.

1. <u>Bilgisayarınızda Çalışmaya Başlamadan Once</u> bölümündeki prosedürleri uygulayın.<br>2. <u>[Pili](file:///C:/data/systems/late6510/tr/SM/Battery.htm)</u> çıkarın.<br>3. Eriş[im panelini](file:///C:/data/systems/late6510/tr/SM/APanel.htm) çıkarın.<br>4. Fanı sistem kartına ba**ğlayan kabloyu** çıkarın.

- 
- 
- 5. Fanı ısı emicisine sabitleyen vidaları sökün.
- 6. Fanı bilgisayardan çıkarın.
- 7. Isı emicisini sistem kartına bağlayan tutucu vidaları gevşetin.
- 8. Bilgisayarın merkezine en yakın olan ısı emicisinin kenarını kaldırıp ısı emicisini bilgisayarın dışına kaydırın.

#### **Isı Emici ve Fan Aksamını Takma**

Isı emici ve fan aksamını takmak için yukarıda anlatılan işlemleri tersten yapın.

#### <span id="page-20-0"></span>**G/Ç Kartı Dell™ Latitude™ E6510 Servis El Kitabı**

UYARI : Bilgisayarınızın içinde çalışmadan önce, bilgisayarınızla birlikte verilen güvenlik bilgilerini okuyun. En iyi güvenlik uygulamaları<br>konusunda ek bilgi için, www.dell.com/regulatory\_compliance adresindeki Mevzuat U

# **G/Ç Kartını Çıkarma**

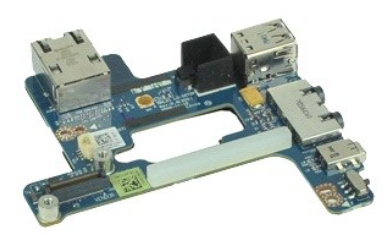

**NOT:** Aşağıdaki şekilleri görüntülemek için **Adobe.com** adresinden Adobe™ Flash Player™'i yüklemeniz gerekebilir.

- 1. <u>Bilgisayarınızda Calısmaya Baslamadan Once</u> bölümündeki prosedürleri uygulayın.<br>2. <u>Piris</u> pikarını.<br>3. <u>Eris[im panelini](file:///C:/data/systems/late6510/tr/SM/APanel.htm)</u> çıkarın.<br>5. <u>Obtik sürücüyü</u> çıkarın.<br>5. <u>Obtik sürücüyü</u> çıkarın.<br>5. <u>Obtik sürücüyü</u> çıkarın.<br>
- 
- 
- 
- 
- 
- 
- 
- 
- 
- 
- 
- 16. **Avuc içi dayanağı** aksamını çıkarın.<br>17. [Bluetooth](file:///C:/data/systems/late6510/tr/SM/bluetoth.htm)® kartını çıkarın.
- 18. <u>[ExpressCard kart](file:///C:/data/systems/late6510/tr/SM/expboard.htm)ını</u> çıkarın.<br>19. <u>[Sistem kart](file:///C:/data/systems/late6510/tr/SM/sysboard.htm)ını</u> çıkarın.
- 
- 20. G/Ç kartını bilgisayara sabitleyen vidayı çıkarın.
- 21. G/Ç kartını bilgisayara sabitleyen vidaları çıkarın.
- 22. G/Ç kartını bilgisayardan çıkarın.

# **G/Ç Kartını Yerine Takma**

G/Ç kartını yerine takmak için yukarıda anlatılan işlemleri tersten yapın.

#### <span id="page-21-0"></span>**Klavye Dell™ Latitude™ E6510 Servis El Kitabı**

UYARI : Bilgisayarınızın içinde çalışmadan önce, bilgisayarınızla birlikte verilen güvenlik bilgilerini okuyun. En iyi güvenlik uygulamaları<br>konusunda ek bilgi için, www.dell.com/regulatory\_compliance adresindeki Mevzuat U

# **Klavyeyi Çıkarma**

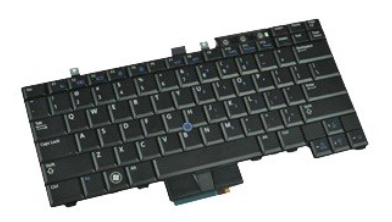

**NOT:** Aşağıdaki resimleri görebilmeniz için **Adobe.com** adresinden Adobe Flash Player'ı yüklemeniz gerekebilir.

- 1. <u>Bilgisayarınızda Çalışmaya Başlamadan Once</u> bölümündeki prosedürleri uygulayın.<br>2. <u>[Pili](file:///C:/data/systems/late6510/tr/SM/Battery.htm)</u> çıkarın.<br>3. [LED kapa](file:///C:/data/systems/late6510/tr/SM/LEDcover.htm)ğını çıkarın.<br>4. Klavyenin üzerindeki vidaları çıkarın.
- 
- 

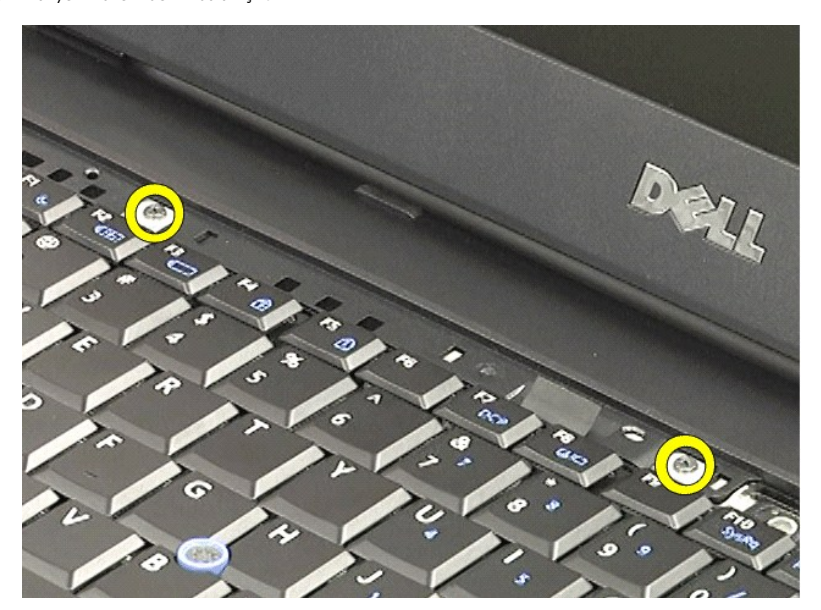

5. Çekme tırnağını kullanarak, klavyeyi yavaşça belirli bir açıda kaldırın ve kaydırarak bilgisayarın dışına çıkarın.

# **Klavyeyi Değiştirme**

Klavyeyi yerine takmak için yukarıda anlatılan adımları tersine izleyin.

#### <span id="page-22-0"></span>**Latitude ON Flash Kartı Dell™ Latitude™ E6510 Servis El Kitabı**

UYARI : Bilgisayarınızın içinde çalışmadan önce, bilgisayarınızla birlikte verilen güvenlik bilgilerini okuyun. En iyi güvenlik uygulamaları<br>konusunda ek bilgi için, www.dell.com/regulatory\_compliance adresindeki Mevzuat U

### **Latitude ON Flash Kartının Çıkartılması**

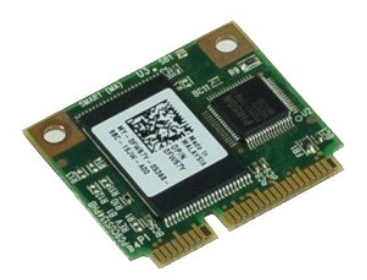

**NOT:** Aşağıdaki şekilleri görüntülemek için **Adobe.com** adresinden Adobe™ Flash Player™'i yüklemeniz gerekebilir.

- 1. <u>Bilgisayarınızda Çalışmaya Başlamadan Önce</u> bölümündeki prosedürleri uygulayın.<br>2. <u>[Pili](file:///C:/data/systems/late6510/tr/SM/Battery.htm)</u> çıkarın.
- 
- 3. <u>Eriş[im panelini](file:///C:/data/systems/late6510/tr/SM/apanel.htm)</u> çıkarın.<br>4. **Latitude ON™ Flash kartı**nı sistem kartına sabitleyen vidayı çıkarın.
- 5. Latitude ON Flash kartını sistem kartındaki konnektöründen kaydırarak çıkarın.

# **Latitude ON Flash Kartının Yerine Takılması**

Latitude ON Flash kartını yerine takmak için yukarıda anlatılan işlemleri tersten yapın.

#### <span id="page-23-0"></span>**Ekran Aksamı Dell™ Latitude™ E6510 Servis El Kitabı**

UYARI : Bilgisayarınızın içinde çalışmadan önce, bilgisayarınızla birlikte verilen güvenlik bilgilerini okuyun. En iyi güvenlik uygulamaları<br>konusunda ek bilgi için, www.dell.com/regulatory\_compliance adresindeki Mevzuat U

### **Ekran Aksamını Çıkarma**

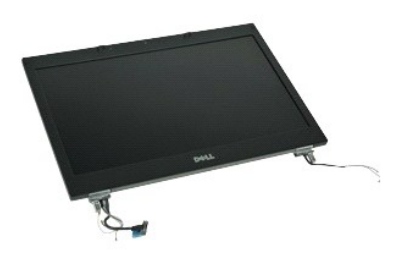

**NOT:** Aşağıdaki şekilleri görüntülemek için **Adobe.com** adresinden Adobe™ Flash Player™'i yüklemeniz gerekebilir.

- 1. <u>Bilgisayarınızda Çalışmaya Başlamadan Önce</u> bölümündeki prosedürleri uygulayın.<br>2. <u>[Pili](file:///C:/data/systems/late6510/tr/SM/Battery.htm)</u> çıkarın.
- 
- 
- 3. <u>Eriş[im panelini](file:///C:/data/systems/late6510/tr/SM/APanel.htm)</u> çıkarın.<br>4. <u>Menteş[e kapaklar](file:///C:/data/systems/late6510/tr/SM/LCDhinge.htm)ını</u> çıkarın.<br>5. Ekran kablosunu sistem kartına sabitleyen tutucu vidaları gevşetin ve ekran kablosunu sistem kartın**daki konnektöründen ç**ıkarın.
- 6. Anten kablolarını kablosuz yerel ağ (WLAN) kartından çıkarıp serbest bırakın.
- 7. Ekran aksamını bilgisayara sabitleyen vidaları sökün.
- 8. Anten kablolarını kablosuz geniş ağ (WWAN) kartından çıkarıp serbest bırakın.
- 9. Ekran aksamını bilgisayara sabitleyen vidaları sökün.
- 10. Ekran aksamını yukarı doğru kaldırıp bilgisayardan çıkarın.

# **Ekran Aksamını Değiştirme**

Ekran aksamını yerine takmak için yukarıda anlatılan adımları tersine izleyin.

### <span id="page-24-0"></span>**Ekran Çerçevesi**

**Dell™ Latitude™ E6510 Servis El Kitabı**

UYARI : Bilgisayarınızın içinde çalışmadan önce, bilgisayarınızla birlikte verilen güvenlik bilgilerini okuyun. En iyi güvenlik uygulamaları<br>konusunda ek bilgi için, www.dell.com/regulatory\_compliance adresindeki Mevzuat U

# **Ekran Çerçevesini Çıkarma**

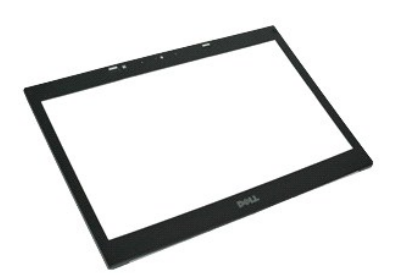

**NOT:** Aşağıdaki şekilleri görüntülemek için **Adobe.com** adresinden Adobe™ Flash Player™'i yüklemeniz gerekebilir.

- 
- 
- 
- 
- 1. <u>Bilgisayarınızda Calışmaya Başlamadan Once</u> bölümündeki prosedürleri uygulayın.<br>2. <u>[Pili](file:///C:/data/systems/late6510/tr/SM/Battery.htm) çıkarın.</u><br>3. <u>Eriş[im panelini](file:///C:/data/systems/late6510/tr/SM/APanel.htm)</u> çıkarın.<br>5. <u>[Ekran aksam](file:///C:/data/systems/late6510/tr/SM/LCDassm.htm)ını</u> çıkarın.<br>5. Ekran aksamını çıkarın.<br>6. Alttan başlayarak, çerçeveyi e
- 7. Ekran aksamından çerçeveyi çıkarın.

# **Ekran Çerçevesini Yerine Takma**

Ekran çerçevesini takmak için yukarıda anlatılan işlemleri tersten yapın.

#### <span id="page-25-0"></span>**Ekran Kapağı Dell™ Latitude™ E6510 Servis El Kitabı**

UYARI : Bilgisayarınızın içinde çalışmadan önce, bilgisayarınızla birlikte verilen güvenlik bilgilerini okuyun. En iyi güvenlik uygulamaları<br>konusunda ek bilgi için, www.dell.com/regulatory\_compliance adresindeki Mevzuat U

# **Ekran Kapağını Çıkarma**

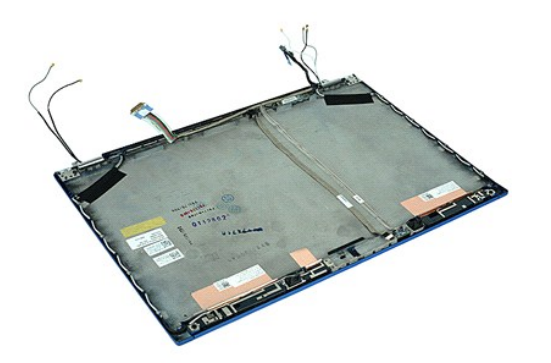

**NOT:** Aşağıdaki şekilleri görüntülemek için **Adobe.com** adresinden Adobe™ Flash Player™'i yüklemeniz gerekebilir.

- Bilgisayarınızda Çalışmaya Ba[şlamadan Önce](file:///C:/data/systems/late6510/tr/SM/work.htm#before) bölümündeki prosedürleri uygulayın.
- 
- 2. <u>[Pili](file:///C:/data/systems/late6510/tr/SM/Battery.htm)</u> çıkarın:<br>3. <u>Eris[im panelini](file:///C:/data/systems/late6510/tr/SM/Apanel.htm) ç</u>ıkarın.<br>4. <u>Menteş[e kapaklar](file:///C:/data/systems/late6510/tr/SM/LCDhinge.htm)ını</u> çıkarın.<br>5. <u>[Ekran aksam](file:///C:/data/systems/late6510/tr/SM/LCDassm.htm)ını</u> çıkarın.<br>6. <mark>Ekran cercevesini</mark> çıkarın.
- 
- 
- 7. <u>[Ekran panelini](file:///C:/data/systems/late6510/tr/SM/LCDpanel.htm)</u> çıkarın.<br>8. <u>Kamerayı [ve mikrofonu](file:///C:/data/systems/late6510/tr/SM/cam_mic.htm)</u> çıkarın.

### **Ekran Kapağını Yerine Takma**

Ekran kapağını yerine takmak için, yukarıda anlatılan işlemleri tersten yapın.

#### <span id="page-26-0"></span>**Menteşe Kapakları Dell™ Latitude™ E6510 Servis El Kitabı**

UYARI : Bilgisayarınızın içinde çalışmadan önce, bilgisayarınızla birlikte verilen güvenlik bilgilerini okuyun. En iyi güvenlik uygulamaları<br>konusunda ek bilgi için, www.dell.com/regulatory\_compliance adresindeki Mevzuat U

### **Menteşe Kapaklarını Çıkarma**

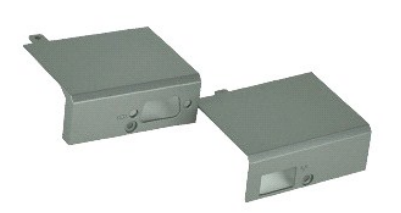

**NOT:** Aşağıdaki şekilleri görüntülemek için **Adobe.com** adresinden Adobe™ Flash Player™'i yüklemeniz gerekebilir.

1. Bilgisayarınızda Çalışmaya Ba[şlamadan Önce](file:///C:/data/systems/late6510/tr/SM/work.htm#before) bölümündeki prosedürleri uygulayın.

- 
- 2. <u>[Pili](file:///C:/data/systems/late6510/tr/SM/Battery.htm)</u> çıkarın.<br>3. <u>Eriş[im panelini](file:///C:/data/systems/late6510/tr/SM/Apanel.htm) ç</u>ıkarın.<br>4. Sa**ğ** menteşe kapağını bilgisayara sabitleyen vidaları **sökün.**
- 5. Sol menteşe kapağını bilgisayara sabitleyen vidaları sökün.
- 6. Sol ve sağ menteşe kapaklarını bilgisayarın arkasına doğru kaydırıp bilgisayardan çıkarın.

# **Menteşe Kapaklarını Değiştirme**

Menteşe kapaklarını yerine takmak için yukarıda anlatılan adımları ters yönde izleyin.

#### <span id="page-27-0"></span>**Ekran Kancası Dell™ Latitude™ E6510 Servis El Kitabı**

UYARI : Bilgisayarınızın içinde çalışmadan önce, bilgisayarınızla birlikte verilen güvenlik bilgilerini okuyun. En iyi güvenlik uygulamaları<br>konusunda ek bilgi için, www.dell.com/regulatory\_compliance adresindeki Mevzuat U

# **Ekran Kancalarını Çıkarma**

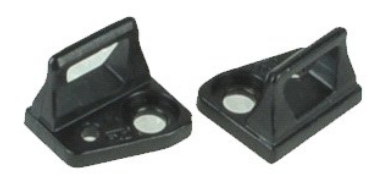

**NOT:** Aşağıdaki şekilleri görüntülemek için **Adobe.com** adresinden Adobe™ Flash Player™'i yüklemeniz gerekebilir.

1. <u>Bilgisayarınızda Çalışmaya Başlamadan Önce</u> bölümündeki prosedürleri uygulayın.<br>2. <u>[Pili](file:///C:/data/systems/late6510/tr/SM/Battery.htm)</u> çıkarın.<br>3. <u>Ekran çerçevesini</u> çıkarın.<br>4. Ekran kancasını ekran paneline sabitleyen vidayı çıkarın.

- 
- 
- 5. Ekran kancasını ekran panelinden çıkarın.
- 6. Ekran kancasını ekran paneline sabitleyen vidayı çıkarın.
- 7. Ekran kancasını ekran panelinden çıkarın.

#### **Ekran Kancasını Yerine Takma**

Ekran kancalarını yerine takmak için yukarıdaki adımları tersten yapın.

#### <span id="page-28-0"></span>**Ekran Paneli Dell™ Latitude™ E6510 Servis El Kitabı**

UYARI : Bilgisayarınızın içinde çalışmadan önce, bilgisayarınızla birlikte verilen güvenlik bilgilerini okuyun. En iyi güvenlik uygulamaları<br>konusunda ek bilgi için, www.dell.com/regulatory\_compliance adresindeki Mevzuat U

# **Ekran Panelini Çıkarma**

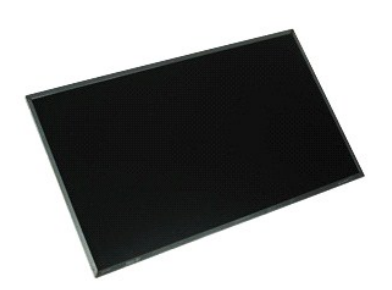

**NOT:** Aşağıdaki şekilleri görüntülemek için **Adobe.com** adresinden Adobe™ Flash Player™'i yüklemeniz gerekebilir.

- 1. Bilgisayarınızda Çalışmaya Ba[şlamadan Önce](file:///C:/data/systems/late6510/tr/SM/work.htm#before) bölümündeki prosedürleri uygulayın.
- 2. <mark>[Pili](file:///C:/data/systems/late6510/tr/SM/battery.htm)</mark> çıkarın.<br>3. <u>Eriş[im panelini](file:///C:/data/systems/late6510/tr/SM/apanel.htm)</u> çıkarın.
- 
- 
- 4. <u>Menteş[e kapaklar](file:///C:/data/systems/late6510/tr/SM/lcdhinge.htm)ını</u> çıkarın.<br>5. <u>[Ekran aksam](file:///C:/data/systems/late6510/tr/SM/lcdassm.htm)ını</u> çıkarın.<br>6. <u>Ekran cercevesini</u> çıkarın.<br>7. Ekran panelini ekran aksamına bağlayan vidaları çıkarın.
- 8. Ekran panelini kaldırın ve yava**şça düz ve temiz bir yüzeye b**ırakın.<br>9. Ekran kablosunu ekran kartı**ndan ç**ıkarın.
- 
- 10. Ekran panelini ekran aksamından çıkarın.
- 11. Ekran dirseklerini serbest bırakmak için, ekran panelinin iki tarafındaki vidaları çıkarın.
- 12. Ekran dirseklerini ekran panelinden çıkarın.

### **Ekran Panelini Değiştirme**

Ekran panelini takmak için yukarıda anlatılan işlemleri tersten yapın.

#### <span id="page-29-0"></span>**LED Kapağı Dell™ Latitude™ E6510 Servis El Kitabı**

UYARI : Bilgisayarınızın içinde çalışmadan önce, bilgisayarınızla birlikte verilen güvenlik bilgilerini okuyun. En iyi güvenlik uygulamaları<br>konusunda ek bilgi için, www.dell.com/regulatory\_compliance adresindeki Mevzuat U

# **LED Kapağını çıkarma**

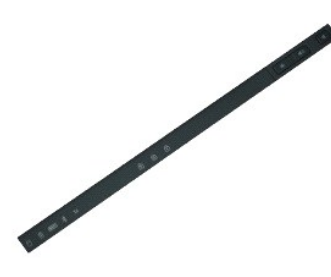

**NOT:** Aşağıdaki şekilleri görüntülemek için **Adobe.com** adresinden Adobe™ Flash Player™'i yüklemeniz gerekebilir.

- 1. <u>Bilgisayarınızda Çalışmaya Başlamadan Önce</u> bölümündeki prosedürleri uygulayın.<br>2. <u>[Pili](file:///C:/data/systems/late6510/tr/SM/battery.htm) ç</u>ıkarın.<br>3. Pil yuvasındaki LED kapa**ğ**ı serbest bırakma mandallarına basın.
- 
- 4. Bilgisayarı, sağ tarafı yukarı bakacak şekide çevirin ve LED kapağını bilgisayardan çıkarın.

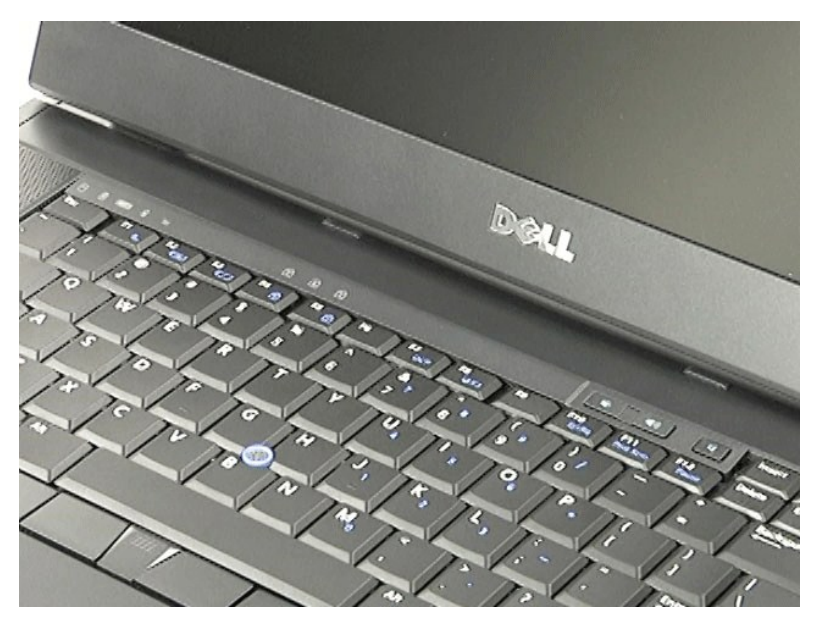

#### **LED Kapağını Yerine Takma**

LED kapağını yerine takmak için yukarıda anlatılan adımları tersine izleyin.

# <span id="page-30-0"></span>**Modem Konnektörü**

**Dell™ Latitude™ E6510 Servis El Kitabı**

**UYARI: Bilgisayarınızın içinde çalışmadan önce, bilgisayarınızla birlikte verilen güvenlik bilgilerini okuyun. En iyi güvenlik uygulamaları konusunda ek bilgi için, www.dell.com/regulatory\_compliance adresindeki Mevzuat Uyumluluğu Ana Sayfasına bakın.** 

#### **Modem Konnektörünü Çıkarma**

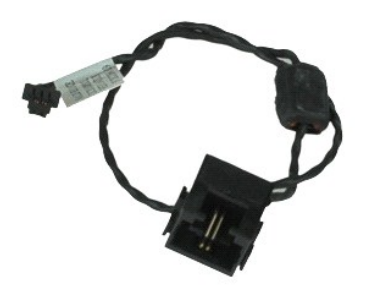

**NOT:** Aşağıdaki şekilleri görüntülemek için **Adobe.com** adresinden Adobe™ Flash Player™'i yüklemeniz gerekebilir.

- 1. Bilgisayarınızda Çalışmaya Ba[şlamadan Önce](file:///C:/data/systems/late6510/tr/SM/work.htm#before) bölümündeki prosedürleri uygulayın.
- 
- 2. <u>[Pili](file:///C:/data/systems/late6510/tr/SM/Battery.htm)</u> çıkarın.<br>3. E<u>riş[im panelini](file:///C:/data/systems/late6510/tr/SM/APanel.htm)</u> çıkarın.<br>4. <u>[Abone kimlik modülü \(SIM\)](file:///C:/data/systems/late6510/tr/SM/simcard.htm)</u> kartını çıkarın.<br>5. <u>Optik sürücüyü</u> çıkarın.
- 
- 
- 
- 6. <u>[Klavyeyi](file:///C:/data/systems/late6510/tr/SM/Keyboard.htm)</u> çıkarın.<br>7. <u>Düğ[me pili](file:///C:/data/systems/late6510/tr/SM/coincell.htm)</u> çıkarın.<br>8. <u>Menteş[e kapaklar](file:///C:/data/systems/late6510/tr/SM/lcdhinge.htm)ını</u> çıkarın.<br>9. <u>[Ekran aksam](file:///C:/data/systems/late6510/tr/SM/lcdassm.htm)ını</u> çıkarın.
- 
- 
- 10. <u>[Sabit diski](file:///C:/data/systems/late6510/tr/SM/hdd.htm)</u> çıkarın.<br>11. <u>[Latitude ON™ Flash kartı](file:///C:/data/systems/late6510/tr/SM/laton.htm)</u> çıkarın.<br>12. <u>[Kablosuz geni](file:///C:/data/systems/late6510/tr/SM/wwan.htm)ş ağ (WWAN) kartını</u> çıkarın.
- 11. [Kablosuz yerel a](file:///C:/data/systems/late6510/tr/SM/wlan.htm)ğ (WLAN) kartını çıkarın.<br>13. Kablosuz yerel ağ (WLAN) kartını çıkarın.<br>14. İsi emici ve fan aksamını çıkarın.
- 
- 14. I<u>si [emici ve fan aksam](file:///C:/data/systems/late6510/tr/SM/heatsink.htm)ını</u> çıkarın.<br>15. <u>İslemciyi</u> çıkarın.<br>16. <u>Avuç içi dayanağı aksamını</u> çıkar 15. <u>İs[lemciyi](file:///C:/data/systems/late6510/tr/SM/proc.htm)</u> çıkarın.<br>16. <u>[Avuç içi dayanağı](file:///C:/data/systems/late6510/tr/SM/palmrest.htm) aksamını</u> çıkarın.<br>17. <u>[Bluetooth](file:///C:/data/systems/late6510/tr/SM/bluetoth.htm)® kartını</u> çıkarın.<br>18. <u>[ExpressCard kart](file:///C:/data/systems/late6510/tr/SM/expboard.htm)ını</u> çıkarın.
- 
- 
- 
- 19. <u>[SD kart](file:///C:/data/systems/late6510/tr/SM/sdboard.htm)ını</u> çıkarın.<br>20. <u>[Sistem kart](file:///C:/data/systems/late6510/tr/SM/sysboard.htm)ını</u> çıkarın.<br>21. [G/Ç kartı](file:///C:/data/systems/late6510/tr/SM/IO.htm)nı çıkarın.<br>22. Modem kablosunu bilgisayarın altındaki yerlerinden serbest bırakın.
- 
- 23. Modem kablosunu bilgisayarın içindeki yerlerinden serbest bırakın.
- 24. Modem konnektörünü yukarı doğru kaldırıp bilgisayardan çıkarın.

#### **Modem Konnektörünü Yerine Takma**

Modem konnektörünü yerine takmak için, yukarıda anlatılan adımları tersten yapın.

#### <span id="page-31-0"></span>**Modem Portu Fişi Dell™ Latitude™ E6510 Servis El Kitabı**

UYARI : Bilgisayarınızın içinde çalışmadan önce, bilgisayarınızla birlikte verilen güvenlik bilgilerini okuyun. En iyi güvenlik uygulamaları<br>konusunda ek bilgi için, www.dell.com/regulatory\_compliance adresindeki Mevzuat U

# **Modem Portu Fişini Çıkarma**

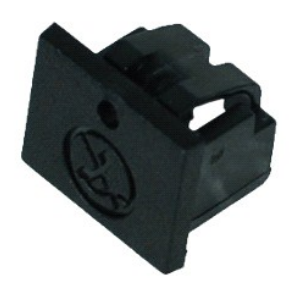

**NOT:** Aşağıdaki şekilleri görüntülemek için **Adobe.com** adresinden Adobe™ Flash Player™'i yüklemeniz gerekebilir.

1. <u>Bilgisayarınızda Çalışmaya Başlamadan Önce</u> bölümündeki prosedürleri uygulayın.<br>2. Serbest bırakma deliğine bir kağıt ataşı yerleştirin ve modem portu fişini bilgisayardan çıkarın**.** 

### **Modem Portu Fişini Yerine Takma**

Modem portu fişini yerine takmak için, modem portu fişini modem portuna geri takın.

#### <span id="page-32-0"></span>**Bellek Dell™ Latitude™ E6510 Servis El Kitabı**

UYARI : Bilgisayarınızın içinde çalışmadan önce, bilgisayarınızla birlikte verilen güvenlik bilgilerini okuyun. En iyi güvenlik uygulamaları<br>konusunda ek bilgi için, www.dell.com/regulatory\_compliance adresindeki Mevzuat U

### **Bellek Modüllerinin Çıkartılması**

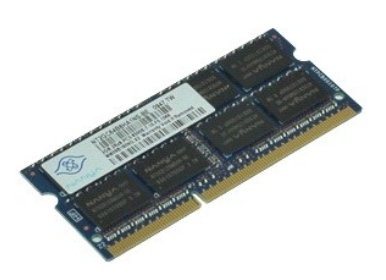

**NOT:** Aşağıdaki şekilleri görüntülemek için **Adobe.com** adresinden Adobe™ Flash Player™'i yüklemeniz gerekebilir.

- 
- 
- 1. <u>Bilgisayarınızda Çalışmaya Başlamadan Once</u> bölümündeki prosedürleri uygulayın.<br>2. <u>[Pili](file:///C:/data/systems/late6510/tr/SM/Battery.htm) çıkarın.</u><br>3. <u>Eris[im panelini](file:///C:/data/systems/late6510/tr/SM/apanel.htm)</u> çıkarın.<br>4. Bellek modülü konnektörünün her iki ucundaki emniyet klipslerini modül yerinde
- 5. Bellek modülünü konnektörden çıkarın.

# **Belleği Takma**

Bellek modüllerini yerine takmak için yukarıda anlatılan işlemleri tersten yapın.

#### <span id="page-33-0"></span>**Modem Dell™ Latitude™ E6510 Servis El Kitabı**

UYARI : Bilgisayarınızın içinde çalışmadan önce, bilgisayarınızla birlikte verilen güvenlik bilgilerini okuyun. En iyi güvenlik uygulamaları<br>konusunda ek bilgi için, www.dell.com/regulatory\_compliance adresindeki Mevzuat U

# **Modemi Çıkarma**

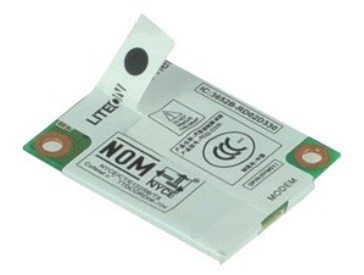

**NOT:** Aşağıdaki şekilleri görüntülemek için **Adobe.com** adresinden Adobe™ Flash Player™'i yüklemeniz gerekebilir.

- 1. Bilgisayarınızda Çalışmaya Ba[şlamadan Önce](file:///C:/data/systems/late6510/tr/SM/work.htm#before) bölümündeki prosedürleri uygulayın.
- 
- 2. <u>[Pili](file:///C:/data/systems/late6510/tr/SM/Battery.htm)</u> çıkarın.<br>3. <u>Eriş[im panelini](file:///C:/data/systems/late6510/tr/SM/APanel.htm)</u> çıkarın.<br>4. Modemi bilgisayara sabitleyen vidayı **sökün.**
- 5. Mylar sekmesini kullanarak, modemi yavaşça yukarı kaldırın.
- 6. Modem kablosunu modemden ayırın ve modemi bilgisayardan çıkarın.

### **Modemi Yerine Takma**

Modemi yerine takmak için yukarıda anlatılan işlemleri tersten yapın..

#### <span id="page-34-0"></span>**Optik Sürücü Dell™ Latitude™ E6510 Servis El Kitabı**

UYARI : Bilgisayarınızın içinde çalışmadan önce, bilgisayarınızla birlikte verilen güvenlik bilgilerini okuyun. En iyi güvenlik uygulamaları<br>konusunda ek bilgi için, www.dell.com/regulatory\_compliance adresindeki Mevzuat U

# **Optik Sürücüyü Çıkarma**

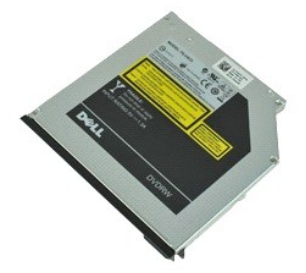

**NOT:** Aşağıdaki şekilleri görüntülemek için **Adobe.com** adresinden Adobe™ Flash Player™'i yüklemeniz gerekebilir.

- 1. <u>Bilgisayarınızda Çalışmaya Başlamadan Önce</u> bölümündeki prosedürleri uygulayın.<br>2. Optik sürücüyü bilgisayara sabitleyen vidayı çıkarın.
- 
- 3. Optik sürücüyü bilgisayardan ayırmak için optik sürücü serbest bırakma mandalını aşağıya doğru bastırın.
- 4. Optik sürücüyü bilgisayarın dışına kaydırın.

# **Optik Sürücüyü Yerine Takma**

Optik sürücüyü yerine takmak için yukarıda anlatılan işlemleri tersten yapın.

# <span id="page-35-0"></span>**Avuçiçi Dayanağı Aksamı**

**Dell™ Latitude™ E6510 Servis El Kitabı**

**UYARI: Bilgisayarınızın içinde çalışmadan önce, bilgisayarınızla birlikte verilen güvenlik bilgilerini okuyun. En iyi güvenlik uygulamaları konusunda ek bilgi için, www.dell.com/regulatory\_compliance adresindeki Mevzuat Uyumluluğu Ana Sayfasına bakın.** 

# **Avuç İçi Dayanağı Aksamını Çıkarma**

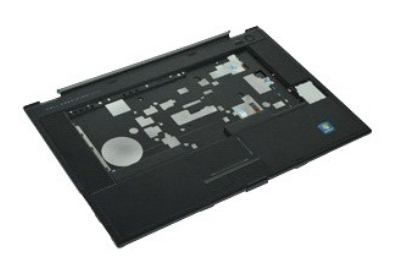

**NOT:** Aşağıdaki şekilleri görüntülemek için **Adobe.com** adresinden Adobe™ Flash Player™'i yüklemeniz gerekebilir.

1. Bilgisayarınızda Calışmaya Ba[şlamadan Önce](file:///C:/data/systems/late6510/tr/SM/work.htm#before) bölümündeki prosedürleri uygulayın.<br>2. Pill çıkarın.<br>3. Erişim panelini çıkarın.

- [Pili](file:///C:/data/systems/late6510/tr/SM/Battery.htm) çıkarın. **Eriş[im panelini](file:///C:/data/systems/late6510/tr/SM/APanel.htm) çıkarın.**
- 
- 
- 
- 
- 4. <u>Öbtik sürücüyü</u> çıkarın.<br>5. <u>[Klavyeyi](file:///C:/data/systems/late6510/tr/SM/Keyboard.htm) ç</u>ıkarın.<br>6. <u>Klavyeyi ç</u>ıkarın.<br>7. <u>[Ekran aksam](file:///C:/data/systems/late6510/tr/SM/lcdassm.htm)ını</u> çıkarın.<br>8. <mark>Ekran aksamını çıkarın.</mark><br>9. **Avuç içi dayanağ**ını bilgisayarın alt kısmına sabitleyen vidaları **sökün.**
- 10. Avuç içi dayanağını bilgisayar tabanına sabitleyen vidaları çıkarın.
- 11. Akıllı Kartı, hoparlörleri, dokunmatik yüzeyi ve RFID (varsa) kablolarını sistem kartındaki konnektörlerinden çıkarın. **NOT:** Bilgisayarınızı temassız bir Akıllı Kart okuyucusuyla satın aldıysanız, RFID kablosunu çıkarmanız gerekir.
- 12. Bilgisayardan avuç içi dayanağını çıkarın:<br>a. Bilgisayarın arkasından başlayarak, avuçiçi dayanağının sağ tarafını kaldırıp bilgisayardan çıkarın.<br>b. Avuçiçi dayanağını yavaşça ileri doğru çekin ve ters çevirin.
- 13. Sistem kartından HAL sensör kablosunu çıkarın.
- 14. Bilgisayardan avuç içi dayanağını çıkarın.

# **Avuç İçi Dayanağı Aksamını Yerine Takma**

Avuç içi dayanağını yerine takmak için yukarıda anlatılan işlemleri tersten yapın.

#### <span id="page-36-0"></span>**Parçaların Çıkartılması ve Yerine Takılması Dell™ Latitude™ E6510 Servis El Kitabı**

#### $\bullet$  Pil

- [Abone Kimlik Modülü \(SIM\) Kartı](file:///C:/data/systems/late6510/tr/SM/simcard.htm)
- **O** [ExpressCard](file:///C:/data/systems/late6510/tr/SM/expcard.htm)
- O [Optik Sürücü](file:///C:/data/systems/late6510/tr/SM/optical.htm)
- **O** [LED Kapa](file:///C:/data/systems/late6510/tr/SM/LEDcover.htm)ğı
- Eriş[im Paneli](file:///C:/data/systems/late6510/tr/SM/aPanel.htm)
- Parmak İ[zi Okuyucusu](file:///C:/data/systems/late6510/tr/SM/fingprnt.htm)
- **O** [Modem](file:///C:/data/systems/late6510/tr/SM/modem.htm)
- Düğ[me Pil](file:///C:/data/systems/late6510/tr/SM/CoinCell.htm)
- [Kablosuz Geni](file:///C:/data/systems/late6510/tr/SM/WWAN.htm)ş Ağ (WWAN) Kartı
- **Isi Emici ve Fan Düzeneği**
- [Ekran Aksam](file:///C:/data/systems/late6510/tr/SM/LCDassm.htm)ı
- [Ekran Kancas](file:///C:/data/systems/late6510/tr/SM/LCDhook.htm)ı
- [Kamera ve Mikrofon](file:///C:/data/systems/late6510/tr/SM/cam_mic.htm)
- [Avuçiçi Dayanağı](file:///C:/data/systems/late6510/tr/SM/palmrest.htm) Aksamı
- **[Bluetooth](file:///C:/data/systems/late6510/tr/SM/Bluetoth.htm)® Kartı**
- [ExpressCard Kart](file:///C:/data/systems/late6510/tr/SM/expboard.htm)ı
- G/C Kartı
- 
- **Modem Konnektörü**
- [SecureDigital \(SD\) kart](file:///C:/data/systems/late6510/tr/SM/sdcard.htm)ı
- Akıllı [Kart](file:///C:/data/systems/late6510/tr/SM/smart.htm)
- **[PCMCIA Kart](file:///C:/data/systems/late6510/tr/SM/pcmcia.htm)**
- **O** [Sabit Sürücü](file:///C:/data/systems/late6510/tr/SM/HDD.htm)
- **O** [Klavye](file:///C:/data/systems/late6510/tr/SM/Keyboard.htm)
- **O** [Bellek](file:///C:/data/systems/late6510/tr/SM/Memory.htm)
- **Menteş[e Kapaklar](file:///C:/data/systems/late6510/tr/SM/lcdhinge.htm)ı**
- **O** [Modem Portu Fi](file:///C:/data/systems/late6510/tr/SM/mdport.htm)şi
- **WE [Kablosuz Yerel A](file:///C:/data/systems/late6510/tr/SM/WLAN.htm)ğ (WLAN) Kartı**
- [Latitude ON™ Flash Kartı](file:///C:/data/systems/late6510/tr/SM/Laton.htm)
- **O** İs[lemci](file:///C:/data/systems/late6510/tr/SM/proc.htm)
- **O** Ekran Cercevesi
- **O** Ekran Paneli
- [Ekran Kapa](file:///C:/data/systems/late6510/tr/SM/LCDcover.htm)ğı
- **O** [PCMCIA Kart](file:///C:/data/systems/late6510/tr/SM/pcmciacg.htm)ı Cercevesi
- **O** [Sistem Kart](file:///C:/data/systems/late6510/tr/SM/SysBoard.htm)ı
- [SD Kart](file:///C:/data/systems/late6510/tr/SM/sdboard.htm)ı
- O DC-[In Güç Kablosu](file:///C:/data/systems/late6510/tr/SM/dcport.htm)
- [Alt Kasa Aksam](file:///C:/data/systems/late6510/tr/SM/bchassis.htm)ı

#### <span id="page-37-0"></span>**PCMCIA Kart Dell™ Latitude™ E6510 Servis El Kitabı**

UYARI : Bilgisayarınızın içinde çalışmadan önce, bilgisayarınızla birlikte verilen güvenlik bilgilerini okuyun. En iyi güvenlik uygulamaları<br>konusunda ek bilgi için, www.dell.com/regulatory\_compliance adresindeki Mevzuat U

# **PCMCIA Kartı Çıkarma**

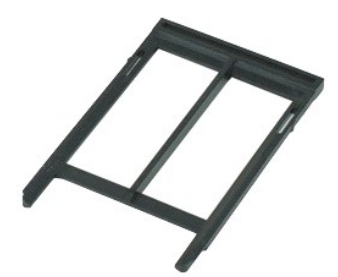

**NOT:** Aşağıdaki şekilleri görüntülemek için **Adobe.com** adresinden Adobe™ Flash Player™'i yüklemeniz gerekebilir.

1. <u>Bilgisayarınızda Calışmaya Başlamadan Once</u> bölümündeki prosedürleri uygulayın.<br>2. Çıkartma düğmesini bilgisayardan çıkarmak için PCMCIA kartı çıkartma düğmesine basın.

- 3. PCMCIA kartını bilgisayardan çıkarmak için tekrar PCMCIA kartı çıkartma düğmesine basın.
- 4. PCMCIA kartı bilgisayardan dışarı kaydırın.

### **PCMCIA Kartının yeniden takılması**

PCMCIA kartını yerine takmak için yukarıdaki adımları tersine izleyin.

# <span id="page-38-0"></span>**PCMCIA Kartı Çerçevesi**

**Dell™ Latitude™ E6510 Servis El Kitabı**

UYARI : Bilgisayarınızın içinde çalışmadan önce, bilgisayarınızla birlikte verilen güvenlik bilgilerini okuyun. En iyi güvenlik uygulamaları<br>konusunda ek bilgi için, www.dell.com/regulatory\_compliance adresindeki Mevzuat U

### **PCMCIA Kartı Çerçevesinin Çıkartılması**

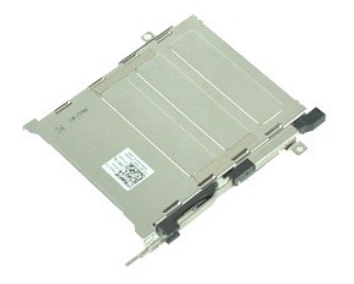

**NOT:** Aşağıdaki şekilleri görüntülemek için **Adobe.com** adresinden Adobe™ Flash Player™'i yüklemeniz gerekebilir.

- 1. Bilgisayarınızda Çalışmaya Ba[şlamadan Önce](file:///C:/data/systems/late6510/tr/SM/work.htm#before) bölümündeki prosedürleri uygulayın.
- 2. <mark>[Pili](file:///C:/data/systems/late6510/tr/SM/Battery.htm)</mark> çıkarın.<br>3. <u>[PCMCIA kart](file:///C:/data/systems/late6510/tr/SM/pcmcia.htm)ını</u> çıkarın.
- 
- 4. <u>Eris[im panelini](file:///C:/data/systems/late6510/tr/SM/APanel.htm)</u> çıkarın.<br>5. <u>Menteş[e kapaklar](file:///C:/data/systems/late6510/tr/SM/LCDhinge.htm)ını</u> çıkarın.<br>6. <u>[LED kapa](file:///C:/data/systems/late6510/tr/SM/ledcover.htm)ğını</u> çıkarın.<br>7. <u>[Klavyeyi](file:///C:/data/systems/late6510/tr/SM/keyboard.htm)</u> çıkarın.
- 
- 
- 8. S<u>abit diski</u> çıkarın.<br>9. <u>[Parmak izi okuyucusunun](file:///C:/data/systems/late6510/tr/SM/fingprnt.htm)</u> k<mark>ablosunu ç</mark>ıkarın.<br>10. <u>İsı [emici ve fan aksam](file:///C:/data/systems/late6510/tr/SM/heatsink.htm)ını</u> çıkarın.<br>11. <u>[Ekran aksam](file:///C:/data/systems/late6510/tr/SM/lcdassm.htm)ını</u> çıkarın.
- 
- 
- 12. <u>[Avuç içi dayanağı](file:///C:/data/systems/late6510/tr/SM/palmrest.htm) aksamını</u> çıkarın.<br>13. PCMCIA kartı kafesini kasaya sabitleyen vidaları çıkarın.

14. PCMCIA kartı kafesine bastırın ve PCMCIA kartı kafesini sabitleme tırnaklarından çıkarmak için kenarlarından kaldırın.

15. PCMCIA kartı kafesini bilgisayardan çıkarın.

### **PCMCIA Kart Çerçevesinin Yerine Takılması**

PCMCIA kart çerçevesini yerine takmak için yukarıdaki adımları tersine izleyin.

#### <span id="page-39-0"></span>**İşlemci Dell™ Latitude™ E6510 Servis El Kitabı**

UYARI : Bilgisayarınızın içinde çalışmadan önce, bilgisayarınızla birlikte verilen güvenlik bilgilerini okuyun. En iyi güvenlik uygulamaları<br>konusunda ek bilgi için, www.dell.com/regulatory\_compliance adresindeki Mevzuat U

# **İşlemciyi Çıkarma**

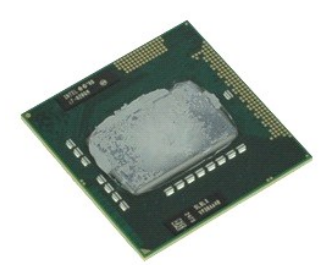

**NOT:** Aşağıdaki şekilleri görüntülemek için **Adobe.com** adresinden Adobe™ Flash Player™'i yüklemeniz gerekebilir.

- 1. Bilgisayarınızda Çalışmaya Ba[şlamadan Önce](file:///C:/data/systems/late6510/tr/SM/work.htm#before) bölümündeki prosedürleri uygulayın.<br>2. Pili çıkarın.<br>3. Erisim panelini çıkarın.
- 2. <u>[Pili](file:///C:/data/systems/late6510/tr/SM/battery.htm)</u> çıkarın.<br>3. <u>Eris[im panelini](file:///C:/data/systems/late6510/tr/SM/apanel.htm)</u> çıkarın.
- 
- 4. <u>İsi [emici ve fan aksam](file:///C:/data/systems/late6510/tr/SM/heatsink.htm)ını</u> çıkarın.<br>5. İşlemciyi sistem kartından ayı<mark>rmak için kamera vidasını saat yönünde, durana dek döndürün.</mark>

6. İşlemciyi dikkatli bir şekilde sistem kartındaki yuvasından yukarı doğru kaldırın ve işlemciyi bilgisayardan çıkarın.

# **İşlemciyi Takma**

DIKKAT: Işlemciyi yerine takarken, yerleştirdiğiniz sı**rada kam kilidinin tam olarak açı**k konumda olduğundan emin olun. Uygun şekilde<br>yerleştirilmeyen bir iş**lemci modülü temassı**zlık olmasına veya mikro işlemci ve sokett

İşlemciyi takmak için yukarıda anlatılan işlemleri tersten yapın.

#### <span id="page-40-0"></span>**SD Kartı Dell™ Latitude™ E6510 Servis El Kitabı**

UYARI : Bilgisayarınızın içinde çalışmadan önce, bilgisayarınızla birlikte verilen güvenlik bilgilerini okuyun. En iyi güvenlik uygulamaları<br>konusunda ek bilgi için, www.dell.com/regulatory\_compliance adresindeki Mevzuat U

# **SD Kartının Çıkartılması**

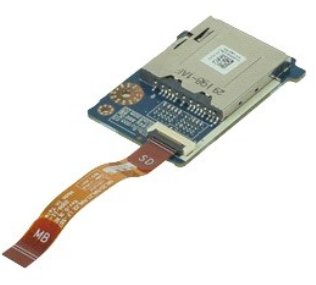

**NOT:** Aşağıdaki şekilleri görüntülemek için **Adobe.com** adresinden Adobe™ Flash Player™'i yüklemeniz gerekebilir.

1. <u>Bilgisayarınızda Çalışmaya Başlamadan Önce</u> bölümündeki prosedürleri uygulayın.<br>2. <u>[Pili](file:///C:/data/systems/late6510/tr/SM/Battery.htm)</u> çıkarın.

- 
- 3. Eriş[im panelini](file:///C:/data/systems/late6510/tr/SM/APanel.htm) çıkarın.<br>4. D<u>otik sürücüyü</u> çıkarın.<br>5. [Klavyeyi](file:///C:/data/systems/late6510/tr/SM/keyboard.htm) çıkarın.<br>6. Menteş[e kapaklar](file:///C:/data/systems/late6510/tr/SM/lcdhinge.htm)ını çıkarın.
- 
- 
- 
- 
- 7. <u>[SD kart](file:///C:/data/systems/late6510/tr/SM/sdcard.htm)ını</u> çıkarın.<br>8. <u>[Ekran aksam](file:///C:/data/systems/late6510/tr/SM/LCDassm.htm)ını</u> çıkarın.<br>9. [Avuç içi dayanağı](file:///C:/data/systems/late6510/tr/SM/palmrest.htm) aksamını çıkarın.<br>10. Kablo tırnağını serbest bırakın ve SD ortam kartı kablosunu sistem kartından çıkarın.
- 11. SD kartını bilgisayara sabitleyen vidayı sökün.
- 12. SD kartını yukarı doğru kaldırıp bilgisayardan çıkarın.

### **SD Kartının Yerine Takılması**

SD kartı yerine takmak için yukarıdaki adımları tersine izleyin.

# <span id="page-41-0"></span>**Güvenli Dijital (SD) Bellek Kartı**

**Dell™ Latitude™ E6510 Servis El Kitabı**

UYARI : Bilgisayarınızın içinde çalışmadan önce, bilgisayarınızla birlikte verilen güvenlik bilgilerini okuyun. En iyi güvenlik uygulamaları<br>konusunda ek bilgi için, www.dell.com/regulatory\_compliance adresindeki Mevzuat U

# **SD Kartının Çıkarılması**

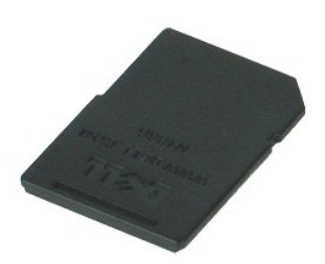

**NOT:** Aşağıdaki şekilleri görüntülemek için **Adobe.com** adresinden Adobe™ Flash Player™'i yüklemeniz gerekebilir.

- 1. Bilgisayardan serbest bırakmak için SD kartının üzerine bastırın.
- 2. SD kartı kaydırarak bilgisayarın dışına çıkarın.

### **SD Kartının Takılması**

SD kartı yerine takmak için yukarıdaki adımları tersine izleyin.

# <span id="page-42-0"></span>**Abone Kimlik Modülü (SIM) Kartı**

**Dell™ Latitude™ E6510 Servis El Kitabı**

UYARI : Bilgisayarınızın içinde çalışmadan önce, bilgisayarınızla birlikte verilen güvenlik bilgilerini okuyun. En iyi güvenlik uygulamaları<br>konusunda ek bilgi için, www.dell.com/regulatory\_compliance adresindeki Mevzuat U

# **SIM Kartının Çıkartılması**

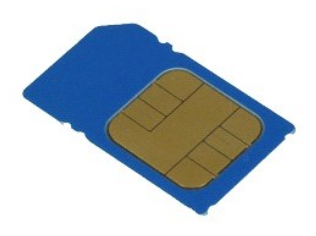

**NOT:** Aşağıdaki şekilleri görüntülemek için **Adobe.com** adresinden Adobe™ Flash Player™'i yüklemeniz gerekebilir.

- 1. <u>Bilgisayarınızda Çalışmaya Başlamadan Önce</u> bölümündeki prosedürleri uygulayın.<br>2. <u>[Pili](file:///C:/data/systems/late6510/tr/SM/Battery.htm)</u> çıkarın.<br>3. Bilgisayardan serbest b**ırakmak için SIM kartı**nın üzerine bastırın.
- 
- 4. SIM kartı kaydırarak bilgisayarın dışına çıkarın.

### **SIM Kartının yeniden takılması**

SIM kartını yeniden takmak için yukarıdaki adımları tersine izleyin.

#### <span id="page-43-0"></span>**Akıllı Kart Dell™ Latitude™ E6510 Servis El Kitabı**

UYARI : Bilgisayarınızın içinde çalışmadan önce, bilgisayarınızla birlikte verilen güvenlik bilgilerini okuyun. En iyi güvenlik uygulamaları<br>konusunda ek bilgi için, www.dell.com/regulatory\_compliance adresindeki Mevzuat U

# **Akıllı Kartı Çıkarma**

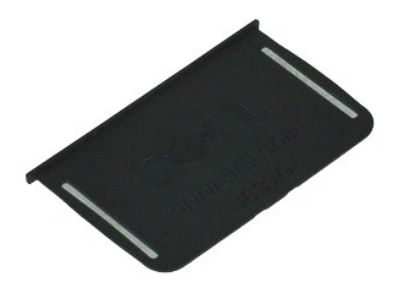

**NOT:** Aşağıdaki şekilleri görüntülemek için **Adobe.com** adresinden Adobe™ Flash Player™'i yüklemeniz gerekebilir.

1. <u>Bilgisayarınızda Çalışmaya Başlamadan Önce</u> bölümündeki prosedürleri uygulayın.<br>2. Smart Kartını kaydırarak bilgisayarın dı**şına çı**karın.

### **Akıllı Kartı Çıkarma**

Smart Kartı yerine takmak için yukarıdaki adımları tersine izleyin.

### <span id="page-44-0"></span> **Özellikler**

#### **Dell™ Latitude™ E6510 Servis El Kitabı**

- 
- 
- 
- 
- <u>Video</u><br>● <u>Ses</u><br>● <u>İletisimler</u>  $Ses$  [Klavye](#page-46-1)
- 
- 
- 
- Güvenli Dijital (SD) Bellek Kart Okuyucu [Fiziksel](#page-47-1)
- Temassız Akıllı [Kartlar \(](#page-45-8)İsteğe Bağlı) [Ortam](#page-47-2)
- [Sistem Bilgileri](#page-44-1) Parmak İ[zi Okuyucu \(](#page-45-0)İsteğe Bağlı)
- <u>Is[lemci](#page-44-2)</u> Bağlantı Noktalar[ı ve Konektörler](#page-45-1) e distanti de la proposa de la proposa de la proposa de la proposa de la proposa de la proposa de la proposa de la proposa de la proposa de la proposa de la proposa de la proposa de la proposa de la proposa de la proposa d
	-
	-
	-
- **Iletiş[imler](#page-45-4)** Museum Museum Museum Museum Museum Museum Museum Museum Museum Museum Museum Museum Museum Museum M [ExpressCard](#page-45-5)<br>
ExpressCard<br>
P<u>ic Kartu</u><br>
P<u>ic Kartu</u><br>
P<u>ic Kartu</u><br>
P<u>ic Kartu</u>
	- [PC Kart](#page-45-6)ı **ve Büyük Büyük Birli Birli Birli Birli Birli Birli Birli Birli Birli Birli Birli Birli Birli Birli B** 
		-
		-

**NOT: Ozellikler bölgeye göre değiş**ebilir. Bilgisayarınızın yapılandırması hakkı**nda daha fazla bilgi için Baş**lat→ Yardı**m ve Destek öğ**esini tıklatın ve<br>bilgisayarınız hakkı**ndaki bilgileri gösteren seçimi yapı**n.

<span id="page-44-1"></span>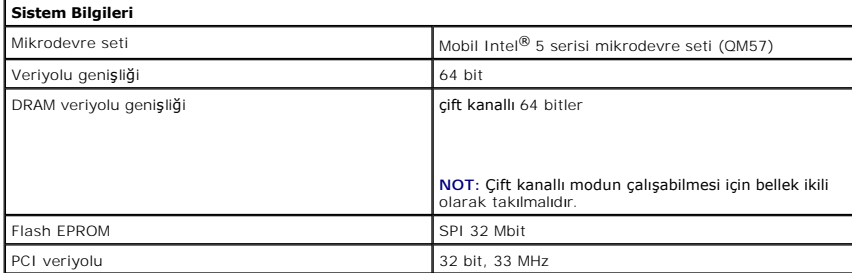

<span id="page-44-2"></span>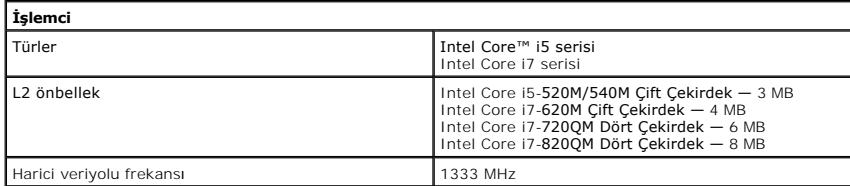

<span id="page-44-3"></span>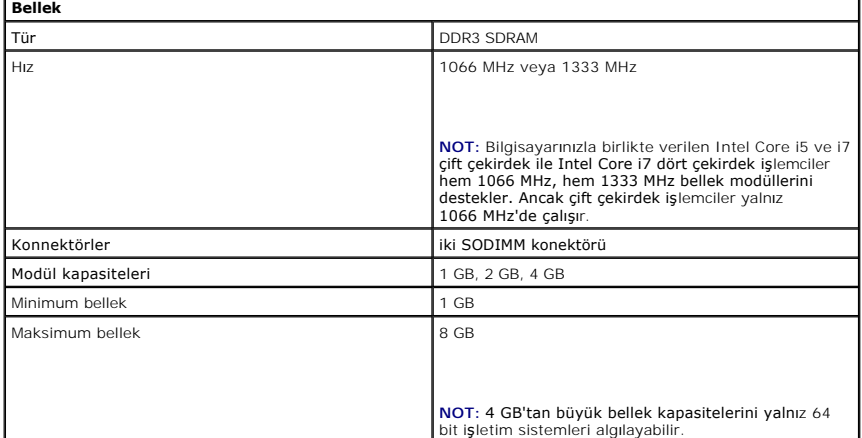

<span id="page-44-4"></span>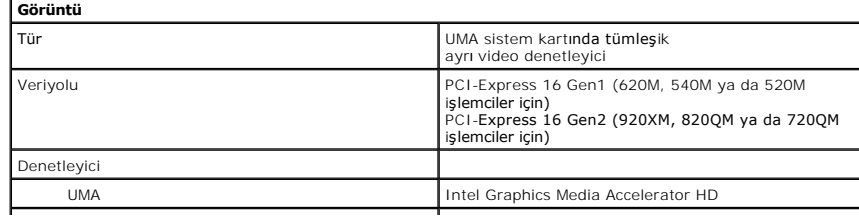

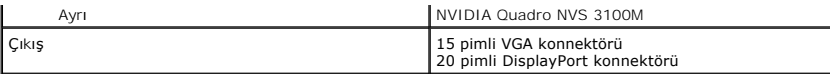

<span id="page-45-3"></span>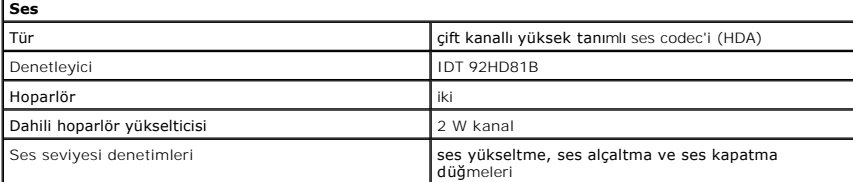

<span id="page-45-4"></span>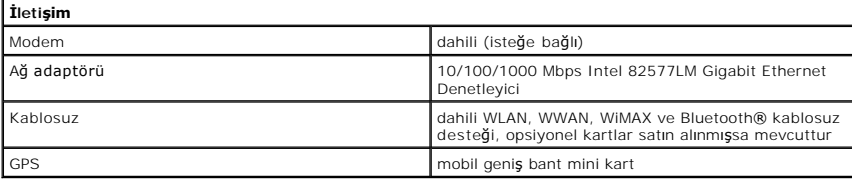

<span id="page-45-5"></span>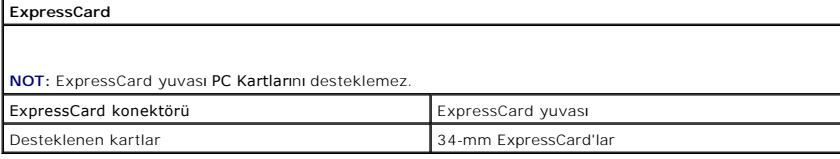

<span id="page-45-6"></span>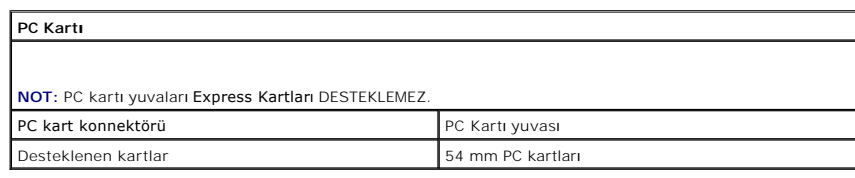

<span id="page-45-7"></span>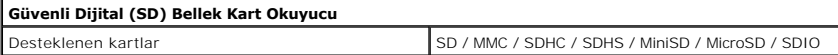

<span id="page-45-8"></span>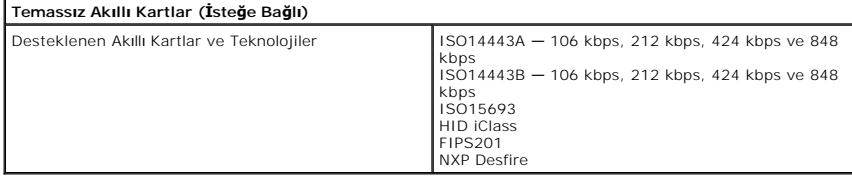

<span id="page-45-0"></span>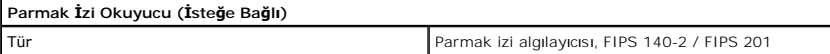

<span id="page-45-2"></span><span id="page-45-1"></span>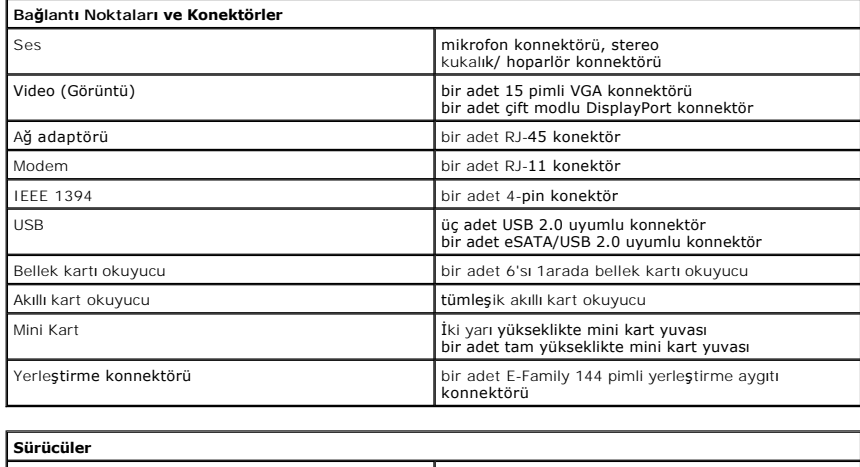

<span id="page-46-3"></span><span id="page-46-2"></span><span id="page-46-1"></span><span id="page-46-0"></span>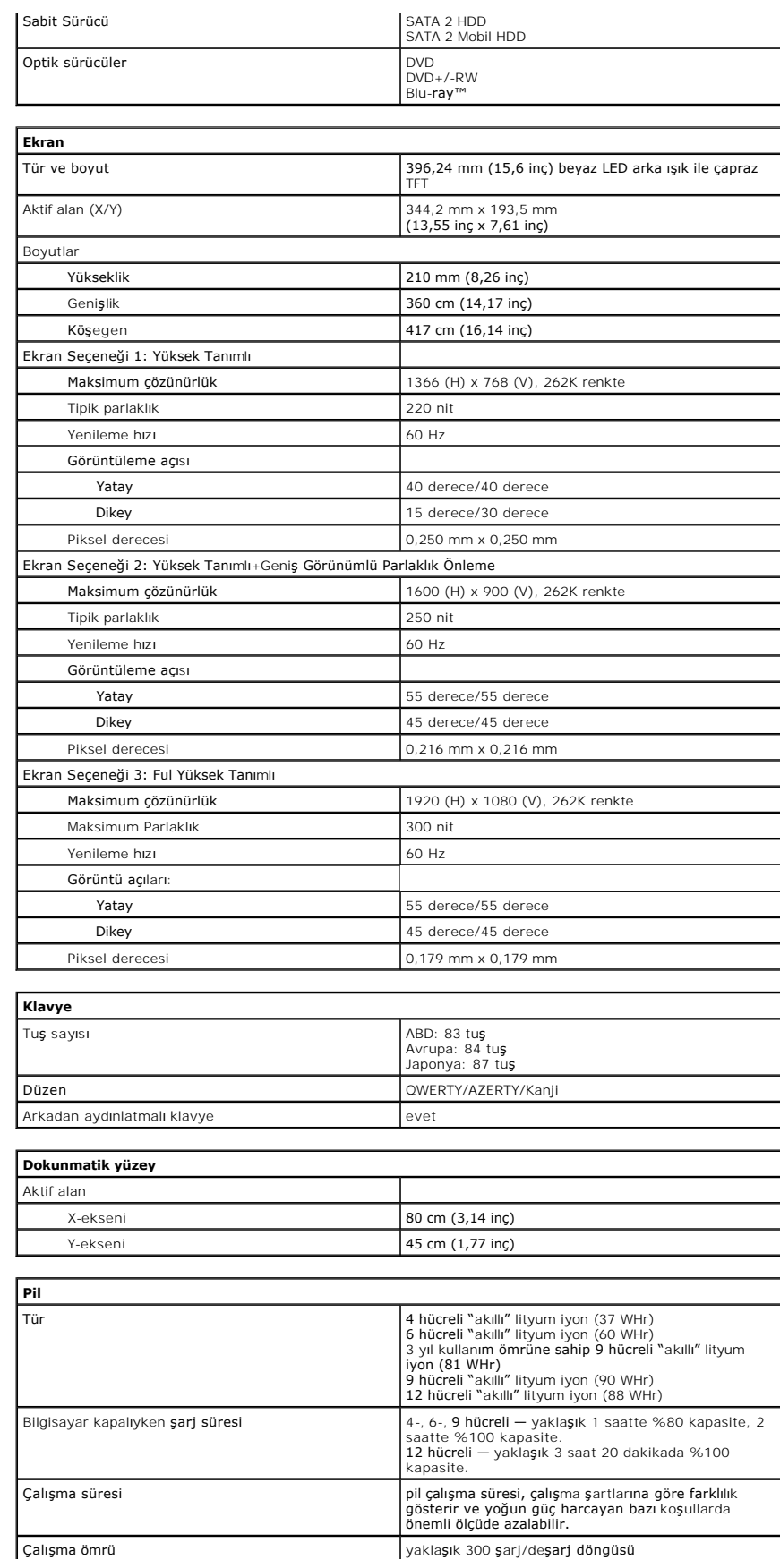

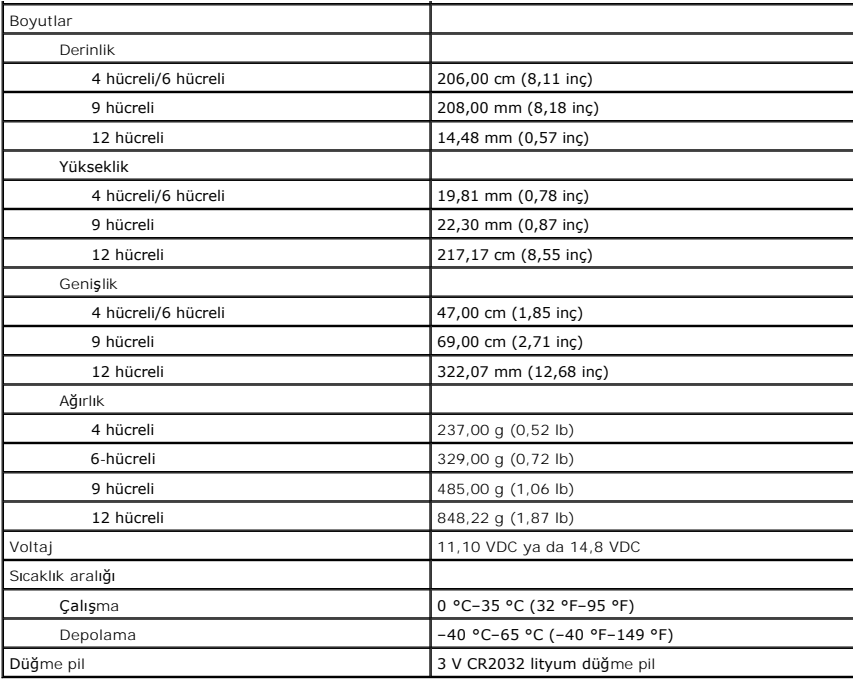

<span id="page-47-0"></span>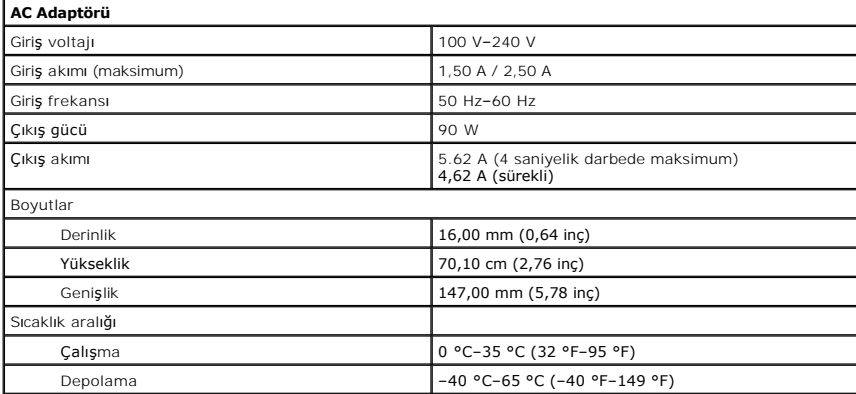

<span id="page-47-1"></span>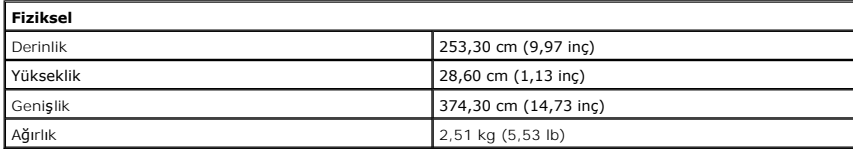

<span id="page-47-2"></span>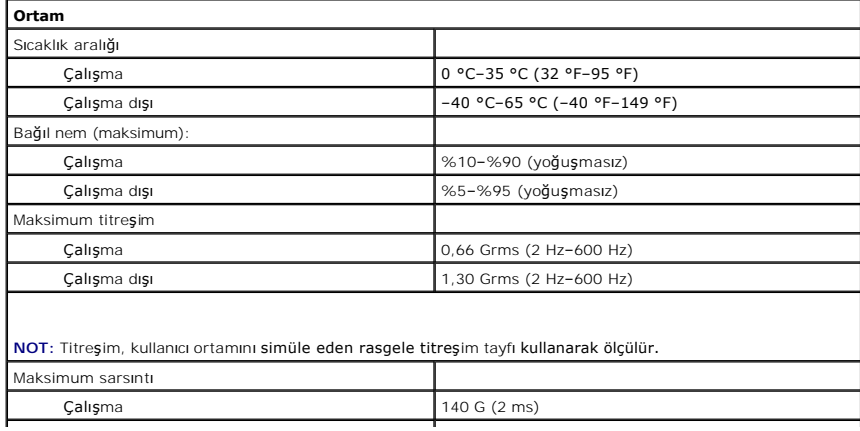

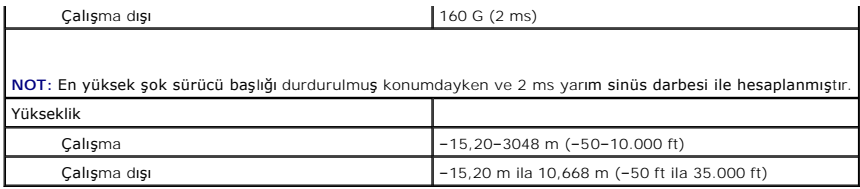

#### <span id="page-49-0"></span>**Sistem Kartı Dell™ Latitude™ E6510 Servis El Kitabı**

UYARI : Bilgisayarınızın içinde çalışmadan önce, bilgisayarınızla birlikte verilen güvenlik bilgilerini okuyun. En iyi güvenlik uygulamaları<br>konusunda ek bilgi için, www.dell.com/regulatory\_compliance adresindeki Mevzuat U

### **Sistem Kartını Çıkarma**

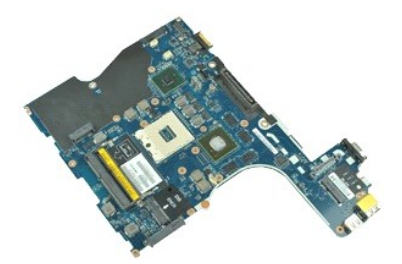

**NOT:** Aşağıdaki şekilleri görüntülemek için **Adobe.com** adresinden Adobe™ Flash Player™'i yüklemeniz gerekebilir.

- 1. Bilgisayarınızda Çalışmaya Ba[şlamadan Önce](file:///C:/data/systems/late6510/tr/SM/work.htm#before) bölümündeki prosedürleri uygulayın.<br>2. Pili çıkarın.
- 2. <u>[Pili](file:///C:/data/systems/late6510/tr/SM/Battery.htm)</u> çıkarın,<br>3. <u>[Abone kimlik modülü \(SIM\)](file:///C:/data/systems/late6510/tr/SM/simcard.htm)</u> kartını çıkarın,<br>4. <u>Optik sürücüyü</u> çıkarın,<br>5. <u>[Klavyeyi](file:///C:/data/systems/late6510/tr/SM/Keyboard.htm)</u> çıkarın,<br>6. <u>Düğ[me pili](file:///C:/data/systems/late6510/tr/SM/coincell.htm)</u> çıkarın,<br>7. <u>Mentes[e kapaklar](file:///C:/data/systems/late6510/tr/SM/lcdhinge.htm)ını</u> çıkarın,<br>8. <u>[Sabit diski](file:///C:/data/systems/late6510/tr/SM/hdd.htm)</u> çıkarın,<br>9. <u>Latitude ON Fl</u>
- 
- 
- 
- 
- 
- 
- 
- 12. <u>[Ekran aksam](file:///C:/data/systems/late6510/tr/SM/lcdassm.htm)ını</u> çıkarın.<br>13. <u>İsi [emici ve fan aksam](file:///C:/data/systems/late6510/tr/SM/heatsink.htm)ını</u> çıkarın.
- 14. <u>İş[lemciyi](file:///C:/data/systems/late6510/tr/SM/proc.htm)</u> çıkarın.<br>15. <u>[Avuç içi dayanağı](file:///C:/data/systems/late6510/tr/SM/palmrest.htm) aksamını</u> çıkarın.
- 
- 16. [ExpressCard kart](file:///C:/data/systems/late6510/tr/SM/expboard.htm)ını çıkarın.<br>17. D[Bluetooth](file:///C:/data/systems/late6510/tr/SM/bluetoth.htm)® kartını çıkarın.
- 18. Kablo tırnağını serbest bırakın ve SD ortam kartı kablosunu sistem kartından çıkarın.
- 19. Sistem kartını kasaya sabitleyen vidaları çıkarın.
- 20. Sistem kartını G/Ç kartından çıkarın ve sistem kartını ters çevirin.
	- s
- 21. DC-in kablosunu sistem kartından çıkarın.
- 22. Sistem kartını kasadan çıkarın.

### **Sistem Kartını Yerine Takma**

Sistem kartını yerine takmak için yukarıda anlatılan işlemleri tersten yapın.

#### <span id="page-50-0"></span>**Kablosuz Yerel Ağ (WLAN) Kartı Dell™ Latitude™ E6510 Servis El Kitabı**

UYARI : Bilgisayarınızın içinde çalışmadan önce, bilgisayarınızla birlikte verilen güvenlik bilgilerini okuyun. En iyi güvenlik uygulamaları<br>konusunda ek bilgi için, www.dell.com/regulatory\_compliance adresindeki Mevzuat U

# **WLAN Kartı Çıkarma**

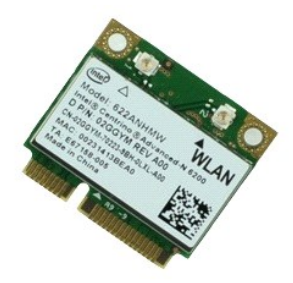

**NOT:** Aşağıdaki şekilleri görüntülemek için **Adobe.com** adresinden Adobe™ Flash Player™'i yüklemeniz gerekebilir.

- 1. <u>Bilgisayarınızda Çalışmaya Başlamadan Önce</u> bölümündeki prosedürleri uygulayın.<br>2. <u>[Pili](file:///C:/data/systems/late6510/tr/SM/Battery.htm) ç</u>ıkarın.<br>3. <u>Eriş[im panelini](file:///C:/data/systems/late6510/tr/SM/APanel.htm)</u> çıkarın.<br>4. <u>Mentes[e kapaklar](file:///C:/data/systems/late6510/tr/SM/LCDhinge.htm)ını</u> çıkarın.
- 
- 
- 5. <u>Erişim panelini</u> çıkarın.<br>3. <u>Erişim panelini</u> çıkarın.<br>5. Ekran kablosunu bilgisayarın içindeki yerlerinden serbest bırakın.
- 6. Anten kablolarını WLAN kartından çıkarın.
- 7. WLAN kartını bilgisayara sabitleyen vidayı sökün.
- 8. WLAN kartını sistem kartındaki konnektöründen dışarı doğru kaydırın ve bilgisayardan çıkarın.

### **WLAN Kartının Takılması**

WLAN kartını yeniden takmak için yukarıdaki adımları tersine izleyin.

# <span id="page-51-0"></span>**Bilgisayarınızda Çalışma**

**Dell™ Latitude™ E6510 Servis El Kitabı** 

- Bilgisayarınızın İçinde Çalışmaya Ba[şlamadan Önce](#page-51-1)
- [Önerilen Araçlar](#page-51-2)
- [Bilgisayar](#page-51-3)ı Kapatma
- Bilgisayarınızda Çalıştı[ktan Sonra](#page-52-0)

# <span id="page-51-1"></span>**Bilgisayarınızın İçinde Çalışmaya Başlamadan Önce**

Bilgisayarınızı olası zararlardan korumak ve kendi ki**şisel güvenliğ**inizi sa**ğlamak için aş**ağıd**aki güvenlik yönergelerini kullanı**n. Aksi belirtilmemişse, bu belgede<br><mark>bulunan bütün yordamlar aş</mark>ağıdaki koşulların mevcut

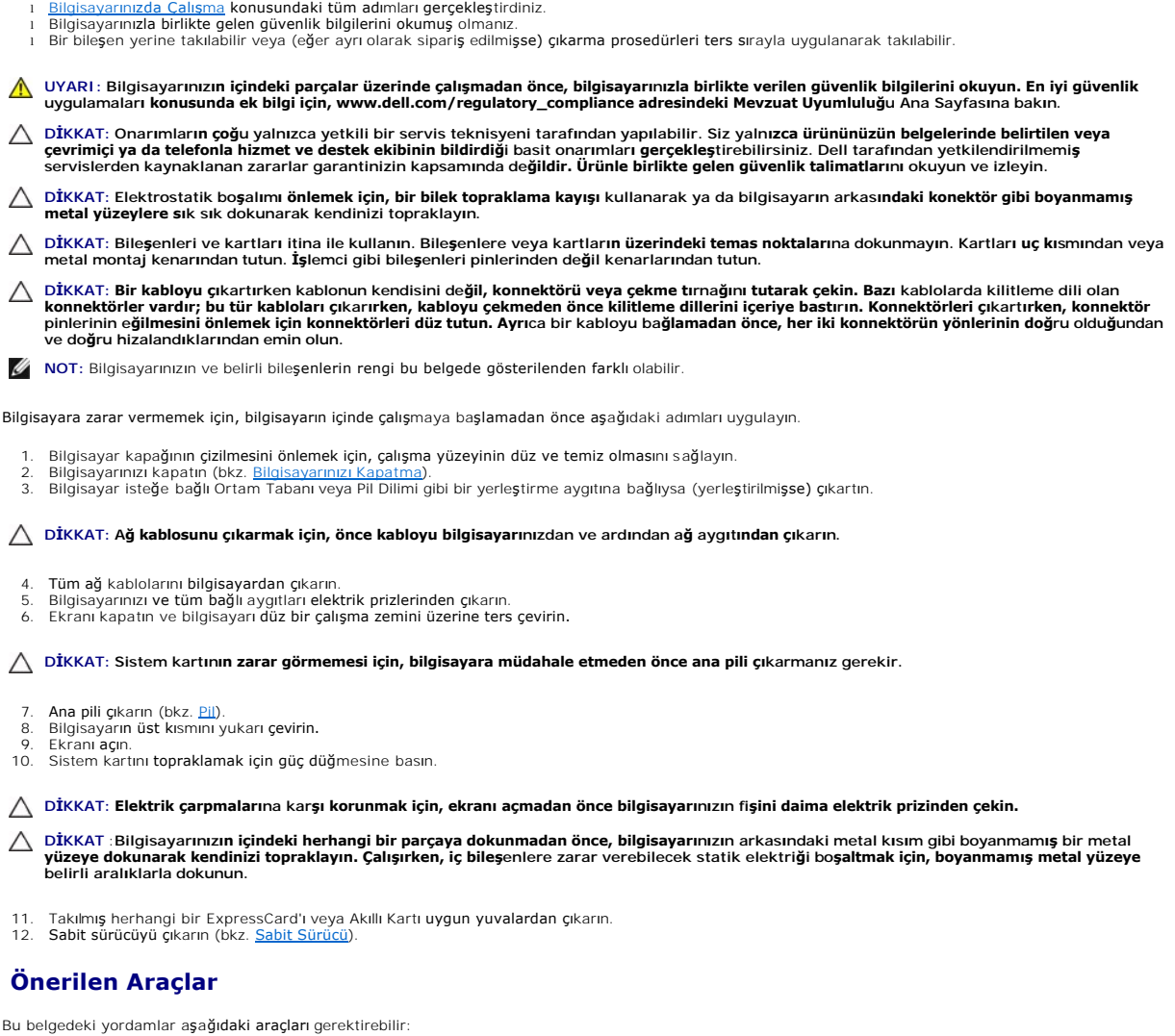

- 
- 
- 
- <span id="page-51-2"></span>l Küçük düz uçlu tornavida l 0 Numaralı Phillips tornavida l 1 Numaralı Phillips tornavida l Küçük plastik çizici l Flash BIOS güncelleştirme program CD'si

### <span id="page-51-3"></span>**Bilgisayarı Kapatma**

△ DİKKAT: Veri kaybını önlemek için, bilgisayarınızı kapatmadan önce açık dosyaları kaydedip kapatın ve açık programlardan çıkın.

- 1. İşletim sistemini kapatın:
	- l **Windows® 7'de:**

**Başlat** , ardından **Kapat**'ı tıklatın.

l **Windows Vista®'da:**

**Başlat** 'ı tıklatın, sonra aşağıda gösterildiği gibi **Başlat** menüsünün sağ alt köşesindeki oku tıklatın ve ardından **Kapat** öğesini tıklatın.

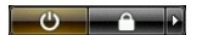

l **Windows® XP'de:** 

**Baş**lat→ Bilgisayarı Kapat→ Kapat.

İşletim sistemini kapatma işlemi sona erdiğinde bilgisayar kapanır.

2. Bilgisayarın ve takılı aygıtların kapandığından emin olun. İşletim sisteminizi kapattıktan sonra bilgisayarınız ve takılı aygıtlar otomatik olarak kapanmazsa,<br>kapatmak için güç düğmesini 6 saniye basılı tutun.

# <span id="page-52-0"></span>**Bilgisayarınızda Çalıştıktan Sonra**

Herhangi bir değiştirme işlemini tamamladıktan sonra, bilgisayarınızı açmadan önce harici aygıtları, kartları, kabloları vs. taktığınızdan emin olun.

- DIKKAT: Bilgisayarı**n zarar görmesini önlemek için, yalnız bu modeldeki Dell bilgisayar için tasarlanmış** olan pilleri kullanın. Ba**ş**ka Dell<br>**bilgisayarlar için tasarlanmış** pilleri kullanmayın.
- 1. Bağlantı noktası eşleyicisi, ince pil veya ortam tabanı gibi harici aygıtları bağlayın ve ExpressCard gibi kartları değiştirin.

#### **DİKKAT: Ağ kablosu takmak için önce ağ aygıtına takın ve ardından bilgisayara takın.**

- 
- 
- 2. Bilgisayarınıza telefon veya ağ kablolarını bağlayın.<br>3. <u>Pili</u> yerine takın.<br>4. Bilgisayarınızı **ve tüm ba**ğlı aygıtları elektrik prizlerine takın.<br>5. Bilgisayarınızı **açı**n.

#### <span id="page-53-0"></span>**Kablosuz Geniş Ağ (WWAN) Kartı Dell™ Latitude™ E6510 Servis El Kitabı**

UYARI : Bilgisayarınızın içinde çalışmadan önce, bilgisayarınızla birlikte verilen güvenlik bilgilerini okuyun. En iyi güvenlik uygulamaları<br>konusunda ek bilgi için, www.dell.com/regulatory\_compliance adresindeki Mevzuat U

### **WWAN Kartının Çıkarılması**

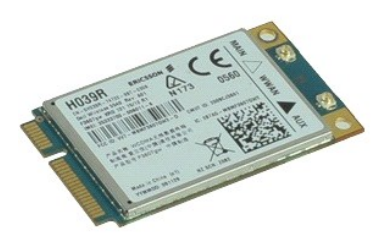

**NOT:** Aşağıdaki şekilleri görüntülemek için **Adobe.com** adresinden Adobe™ Flash Player™'i yüklemeniz gerekebilir.

1. <u>Bilgisayarınızda Çalışmaya Başlamadan Once</u> bölümündeki prosedürleri uygulayın.<br>2. <u>[Pili](file:///C:/data/systems/late6510/tr/SM/Battery.htm)</u> çıkarın.<br>3. <u>Eriş[im panelini](file:///C:/data/systems/late6510/tr/SM/Apanel.htm)</u> çıkarın.<br>4. Anten kablolarını WWAN kartından çıkarın.

- 
- 
- 5. WWAN kartını sistem kartına sabitleyen vidayı sökün.
- 6. WWAN kartını sistem kartındaki konnektöründen dışarı doğru kaydırın ve bilgisayardan çıkarın.

### **WWAN Kartının Takılması**

WWAN kartını yerine takmak için yukarıdaki adımları tersine izleyin.